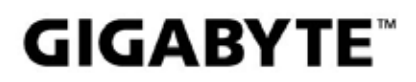

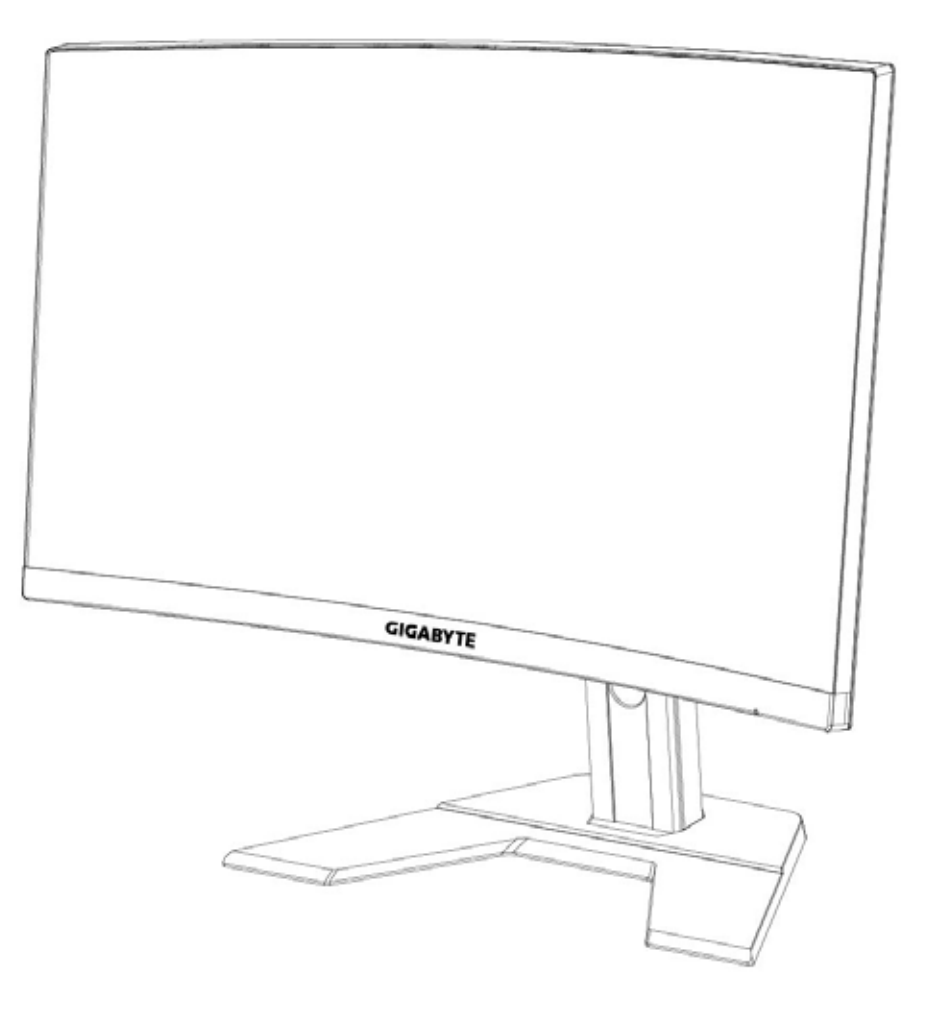

# **G27FC I:I** GAMING MONITOR

# USER GUIDE

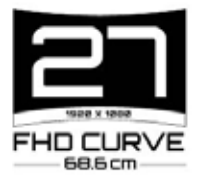

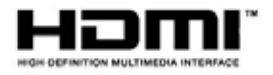

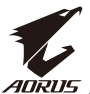

# **Szerzői jog**

© 2020 GIGA-BYTE TECHNOLOGY CO., LTD. Minden jog fenntartva.

Az ebben a kézikönyvben említett összes védjegy jog szerint az adott tulajdonosaik nevében van bejegyezve.

# **Felelősséget kizáró nyilatkozat**

Az ebben a kézikönyvben szereplő információt szerzői jogi törvények védik és a GIGABYTE tulajdonában állnak.

Az ebben a kézikönyvben szereplő műszaki adatokat és jellemzőket a GIGABYTE előzetes értesítés nélkül megváltoztathatja.

E kézikönyv egyik része sem sokszorosítható, másolható, fordítható, illetve adható ki semmilyen formában a GIGABYTE előzetes írásbeli engedélye nélkül.

- E monitor használatának megkönnyítése érdekében olvassa el figyelmesen a Felhasználói útmutatót.
- Bővebb tájékoztatásért látogasson el webhelyünkre: [https://ww](http://www.gigabyte.com/)w.[gigab](http://www.gigabyte.com/)yte[.com](http://www.gigabyte.com/)

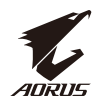

# <span id="page-2-0"></span>**SAFETY INFORMATION Regulatory Notices**

United States of America. Federal Communications Commission Statement

**Supplier's Declaration of Conformity** 47 CFR § 2.1077 Compliance Information

Product Name: LCD monitor Trade Name: GIGABYTE Model Number: G27FC A

Responsible Party – U.S. Contact Information: G.B.T. Inc. Address: 17358 Railroad street, City Of Industry, CA91748 Tel.: 1-626-854-9338 Internet contact information: https://www.gigabyte.com

#### **FCC Compliance Statement:**

This device complies with Part 15 of the FCC Rules, Subpart B. Unintentional Radiators. Operation is subject to the following two conditions: (1) This device may not cause harmful interference, and (2) this device must accept any interference received, including interference that may cause undesired operation.

This equipment has been tested and found to comply with the limits for a Class B digital device, pursuant to Part 15 of the FCC Rules. These limits are designed to provide reasonable protection against harmful interference in a residential installation. This equipment generates, uses and can radiate radio frequency energy and, if not installed and used in accordance with manufacturer's instructions, may cause harmful interference to radio communications. However, there is no guarantee that interference will not occur in a particular installation. If this equipment does cause harmful interference to radio or television reception, which can be determined by turning the equipment off and on, the user is encouraged to try to correct the interference by one or more of the following measures:

- Reorient or relocate the receiving antenna.
- Increase the separation between the equipment and receiver.
- Connect the equipment to an outlet on a circuit different from that to which the receiver is connected.
- Consult the dealer or an experienced radio/TV technician for help

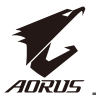

#### **Canadian Department of Communications Statement**

This digital apparatus does not exceed the Class B limits for radio noise emissions from digital apparatus set out in the Radio Interference Regulations of the Canadian Department of Communications. This class B digital apparatus complies with Canadian ICES-003.

#### Avis de conformité à la réglementation d'Industrie Canada

Cet appareil numérique de la classe B est conforme à la norme NMB-003 du Canada.

#### **European Union (EU) CE Declaration of Conformity**

This device complies with the following directives: Electromagnetic Compatibility Directive 2014/30/EU, Low-voltage Directive 2014/35/EU, ErP Directive 2009/125/EC, RoHS directive (recast) 2011/65/EU & the 2015/863 Statement.

This product has been tested and found to comply with all essential requirements of the Directives.

#### European Union (EU) RoHS (recast) Directive 2011/65/EU & the European Commission Delegated Directive (EU) 2015/863 Statement

GIGABYTE products have not intended to add and safe from hazardous substances (Cd, Pb, Hg, Cr+6, PBDE, PBB, DEHP, BBP, DBP and DIBP). The parts and components have been carefully selected to meet RoHS requirement. Moreover, we at GIGABYTE are continuing our efforts to develop products that do not use internationally banned toxic chemicals.

#### **European Union (EU) Community Waste Electrical & Electronic Equipment (WEEE) Directive Statement**

GIGABYTE will fulfill the national laws as interpreted from the 2012/19/EU WEEE (Waste Electrical and Electronic Equipment) (recast) directive. The WEEE Directive specifies the treatment, collection, recycling and disposal of electric and electronic devices and their components. Under the Directive, used equipment must be marked, collected separately, and disposed of properly.

#### **WEEE Symbol Statement**

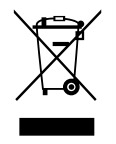

The symbol shown below is on the product or on its packaging, which indicates that this product must not be disposed of with other waste. Instead, the device should be taken to the waste collection centers for activation of the treatment, collection, recycling and disposal procedure.

For more information about where you can drop off your waste equipment for recycling, please contact your local government office, your household waste disposal service or where you purchased the product for details of environmentally safe recycling.

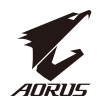

#### **End of Life Directives-Recycling**

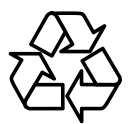

The symbol shown below is on the product or on its packaging. which indicates that this product must not be disposed of with other waste. Instead, the device should be taken to the waste collection centers for activation of the treatment, collection, recycling and disposal procedure.

#### Déclaration de Conformité aux Directives de l'Union européenne (UE)

Cet appareil portant la marque CE est conforme aux directives de l'UE suivantes: directive Compatibilité Electromagnétique 2014/30/UE, directive Basse Tension 2014/35/UE, directive 2009/125/CE en matière d'écoconception, la directive RoHS II 2011/65/UE & la déclaration 2015/863.

La conformité à ces directives est évaluée sur la base des normes européennes harmonisées applicables.

#### European Union (EU) CE-Konformitätserklärung

Dieses Produkte mit CE-Kennzeichnung erfüllen folgenden EU-Richtlinien: EMV-Richtlinie 2014/30/EU. Niederspannungsrichtlinie 2014/30/EU. Ökodesign-Richtlinie 2009/125/EC, RoHS-Richtlinie 2011/65/EU erfüllt und die 2015/863 Erklärung.

Die Konformität mit diesen Richtlinien wird unter Verwendung der entsprechenden Standards zurEuropäischen Normierung beurteilt.

#### CE declaração de conformidade

Este produto com a marcação CE estão em conformidade com das seguintes Diretivas UE: Diretiva Baixa Tensão 2014/35/EU; Diretiva CEM 2014/30/EU; Diretiva Conceção Ecológica 2009/125/CE; Diretiva RSP 2011/65/UE e a declaração 2015/863.

A conformidade com estas diretivas é verificada utilizando as normas europeias harmonizadas.

#### CE Declaración de conformidad

Este producto que llevan la marca CE cumplen con las siguientes Directivas de la Unión Europea: Directiva EMC 2014/30/EU, Directiva de bajo voltaje 2014/35/ EU, Directiva de Ecodiseño 2009/125/EC, Directiva RoHS 2011/65/EU y la Declaración 2015/863

El cumplimiento de estas directivas se evalúa mediante las normas europeas armonizadas.

#### Deklaracja zgodności UE Unii Europejskiej

Urządzenie jest zgodne z następującymi dyrektywami: Dyrektywa

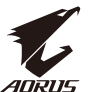

kompatybilności elektromagnetycznej 2014/30/UE, Dyrektywa niskonapieciowej 2014/35/UE, Dyrektywa ErP 2009/125/WE, Dyrektywa RoHS 2011/65/UE i dyrektywa2015/863.

Niniejsze urządzenie zostało poddane testom i stwierdzono jego zgodność z wymaganiami dyrektywy.

#### ES Prohlášení o shodě

Toto zařízení splňuje požadavky Směrnice o Elektromagnetické kompatibilitě 2014/30/EU, Směrnice o Nízkém napětí 2014/35/EU, Směrnice ErP 2009/125/ ES, Směrnice RoHS 2011/65/EU a 2015/863.

Tento produkt byl testován a bylo shledáno, že splňuje všechny základní požadavky směrnic.

### EK megfelelőségi nyilatkozata

A termék megfelelnek az alábbi irányelvek és szabványok követelményeinek, azok a kiállításidőpontjában érvényes, aktuális változatában: EMC irányelv 2014/30/EU, Kisfeszültségű villamos berendezésekre vonatkozó irányelv2014/35/EU, Környezetbarát tervezésről szóló irányelv 2009/125/EK, RoHS irányelv 2011/65/EU és 2015/863.

## Δήλωση συμμόρφωσης ΕΕ

Είναι σε συμμόρφωση με τις διατάξεις των παρακάτω Οδηγιών της Ευρωπαϊκής Κοινότητας: Οδηγία 2014/30/ΕΕ σχετικά με την ηλεκτρομαγνητική συμβατότητα, Οοδηγία χαμηλή τάση 2014/35/ΕU, Οδηγία 2009/125/ΕΚ σχετικά με τον οικολογικό σχεδιασμό, Οδηγία RoHS 2011/65/ΕΕ και 2015/863.

Η συμμόρφωση με αυτές τις οδηγίες αξιολογείται χρησιμοποιώντας τα ισχύοντα εναρμονισμένα ευρωπαϊκά πρότυπα.

#### **Japan Class 01 Equipment Statement** 安全にご使用いただくために

接地接続は必ず電源プラグを電源につなぐ前に行って下さい。 また、接地接続を外す場合は、必ず電源プラグを電源から切り離してから行って下さい。

#### **Japan VCCI Class B Statement** クラス B VCCI 基準について

この装置は、クラスB情報技術装置です。この装置は、家庭環境で使用することを目的として いますが、この装置がラジオやテレビジョン受信機に近接して使用されると、受信障害を引き 起こすことがあります。 取扱説明書に従って正しい取り扱いをして下さい。

VCCI-B

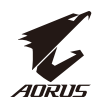

## **China RoHS Compliance Statement**

#### 中国《废弃电器电子产品回收处理管理条例》提示性说明

为了更好地关爱及保护地球, 当用户不再需要此产品或产品寿命终止时, 请遵守 国家废弃电器电子产品回收处理相关法律法规,将其交给当地具有国家认可的回 收处理资质的厂商进行回收处理。

#### 环保使用期限

#### **Environment-friendly use period**

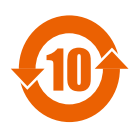

此标识指期限(十年), 电子电气产品中含有的有害物质在正常使 用的条件下不会发生外泄或突变, 电子电气产品用户使用该电子电 气产品不会对环境造成严重污染或对其人身、财产造成严重损害的 期限。

#### 产品中有害物质名称及含量:

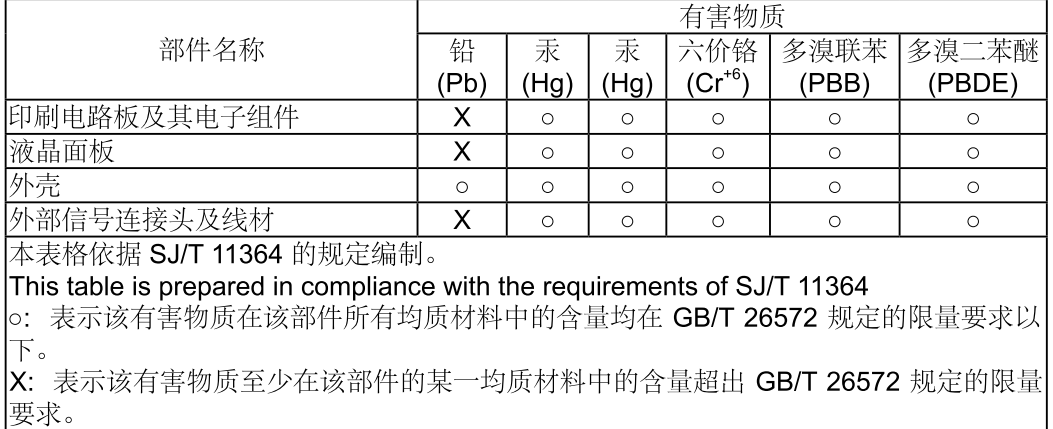

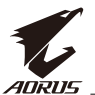

#### 限用物質含有情況標示聲明書 Declaration of the Presence Condition of the Restricted Substances **Marking**

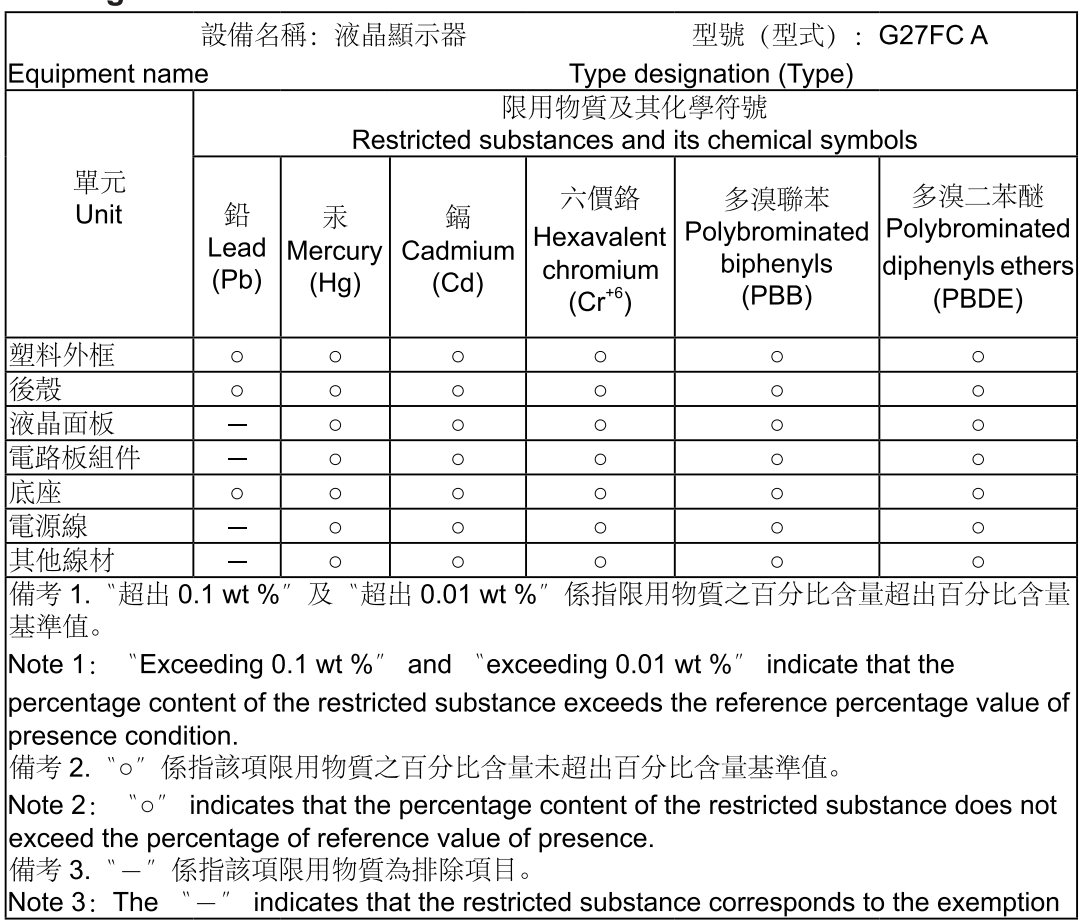

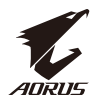

#### <span id="page-8-0"></span>Biztonsági óvintézkedések

A monitor használata előtte olvassa el a *Biztonsági óvintézkedések* című fejezetet.

- Kizárólag a mellékelt, illetve gyártó által ajánlott kiegészítőket használja a monitorral.
- A termék csomagolásához használt műanyag zacskót gyermekektől távol tárolja.
- Mielőtt a monitort a konnektorhoz csatlakoztatná, győződjön meg arról, hogy a tápkábel feszültségi adatai kompatibilisek a használat országában szolgáltatott tápfeszültséggel.
- A tápkábelt megfelelően szerelt és földelt konnektorhoz kell csatlakoztatni.
- Ne érintse meg a dugót nedves kézzel, mert ez könnyen okozhat elektromos áramütést.
- A monitort stabil, jól szellőző helyre helyezze.
- Ne helyezze el a monitort hőforrások, pl. elektromos hősugárzó közelében, vagy közvetlen napsütésnek kitett helyen.
- A monitoron lévő furatok és nyílások a szellőzést szolgálják. Ne akadályozza, és ne takarja le a szellőzőnyílásokat tárgyakkal.
- Ne használja a monitort víz, italok vagy folyadékok közelében. Ennek elmulasztása áramütést vagy rongálódást okozhat.
- Tisztítás előtt húzza ki a monitor hálózati dugóját az aljzatból.
- Mivel a panel felülete könnyen megkarcolódhat, kerülje a felület érintését kemény, illetve éles tárgyakkal.
- Puha, szálakat nem hagyó kendőt használjon papírzsebkendő helyett a képernyő letörléséhez. Szükség esetén üvegtisztítót használjon a monitor tisztításához. A tisztítószert azonban ne permetezze közvetlenül a képernyőre.
- Amennyiben a monitort hosszabb ideig nem fogja használni, húzza ki a tápkábelt.
- Ne kísérelje meg saját maga szétszerelni vagy megjavítani a monitort.

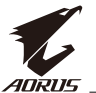

# **Tartalomjegyzék**

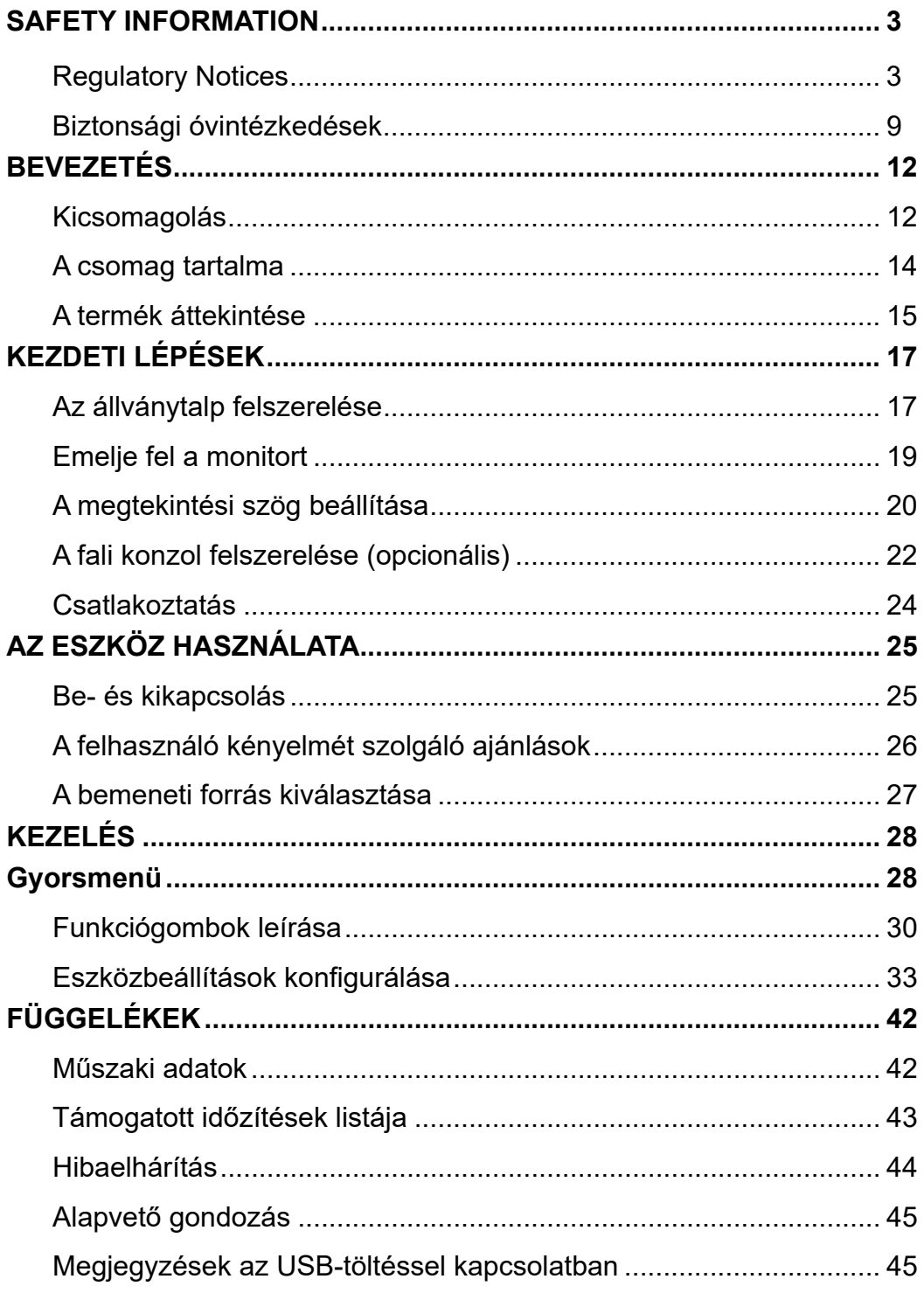

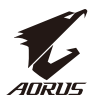

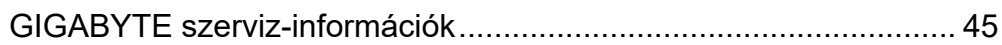

<span id="page-11-0"></span>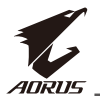

**BEVEZETÉS** Kicsomagolás

**1.** Nyissa fel a csomagolókarton felső fedelét. Ezután olvassa el a belső csomagolásra helyezett kicsomagolási utasításokat. Meggyőződve arról, hogy a doboz a helyes irányba néz, óvatosan fektesse a dobozt egy stabil felületre.

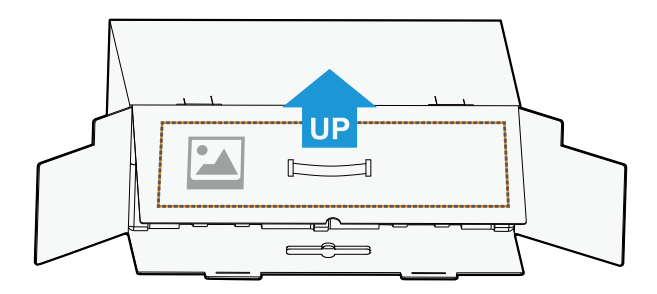

**2.** Nyissa fel a belső csomagolást. Fogja meg az EPS habszivacs-idomot (a nyílásokon keresztül) és húzza ki a kartondobozból.

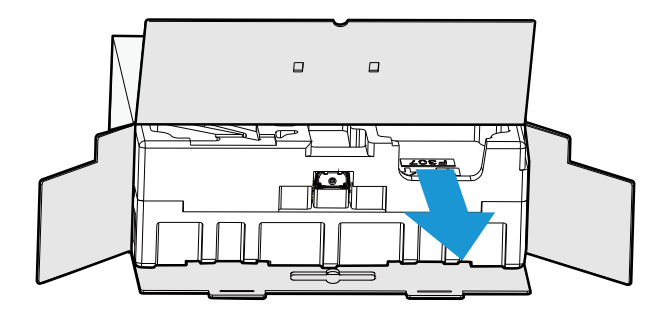

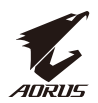

**3.** Távolítsa el az elemeket a felső EPS habszivacs idomból.

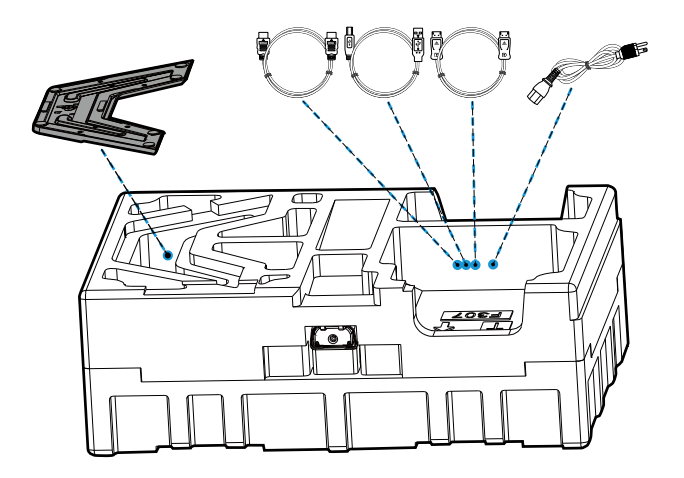

**4.** Vegye ki a felső EPS habszivacs idomot. Ezután kiveheti az állványt az alsó EPS habszivacs idomból.

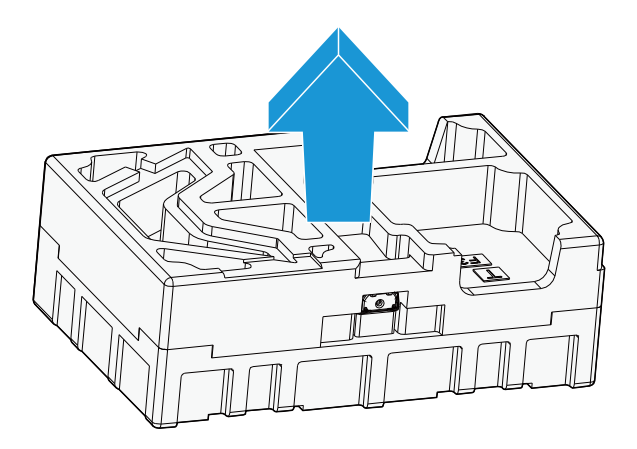

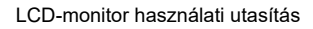

<span id="page-13-0"></span>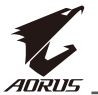

#### A csomag tartalma

A csomagolás a következő tételeket tartalmazza. Amennyiben a tételek közül bármelyik sérült vagy hiányzik, lépjen kapcsolatba a helyi forgalmazóval.

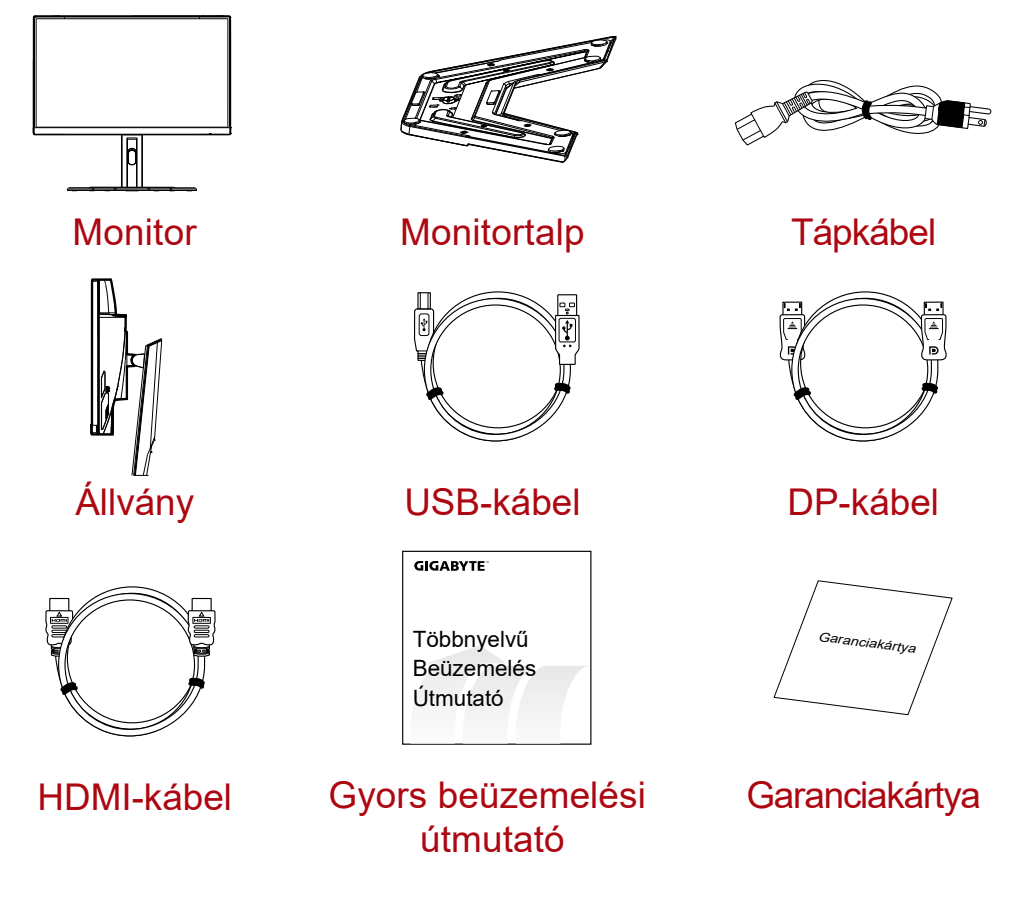

**Megjegyzés:** Kérjük, őrizze meg a kartondobozt és a csomagolóanyagokat a monitor későbbi szállítása céljából.

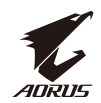

## <span id="page-14-0"></span>A termék áttekintése **Elölnézet**

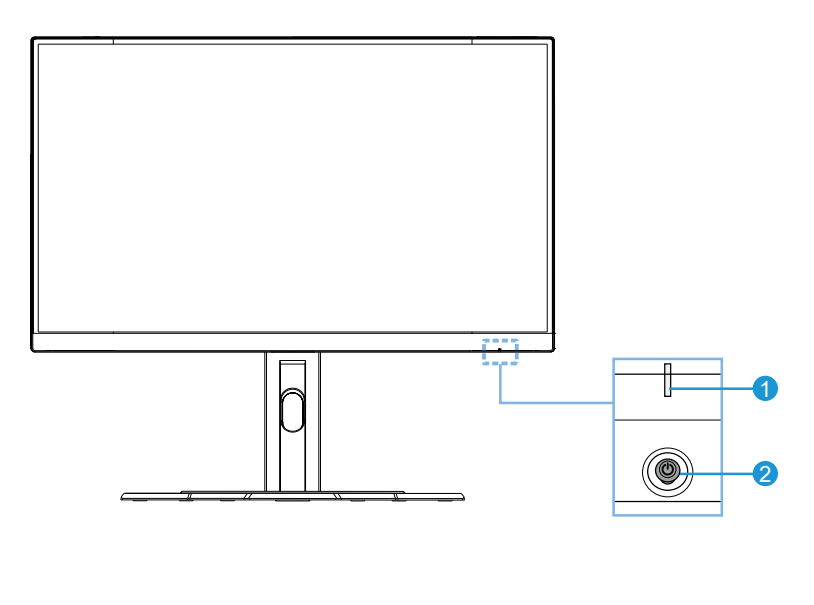

**1** Működésjelző LED **2** Vezérlőgomb

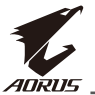

#### **Hátulnézet**

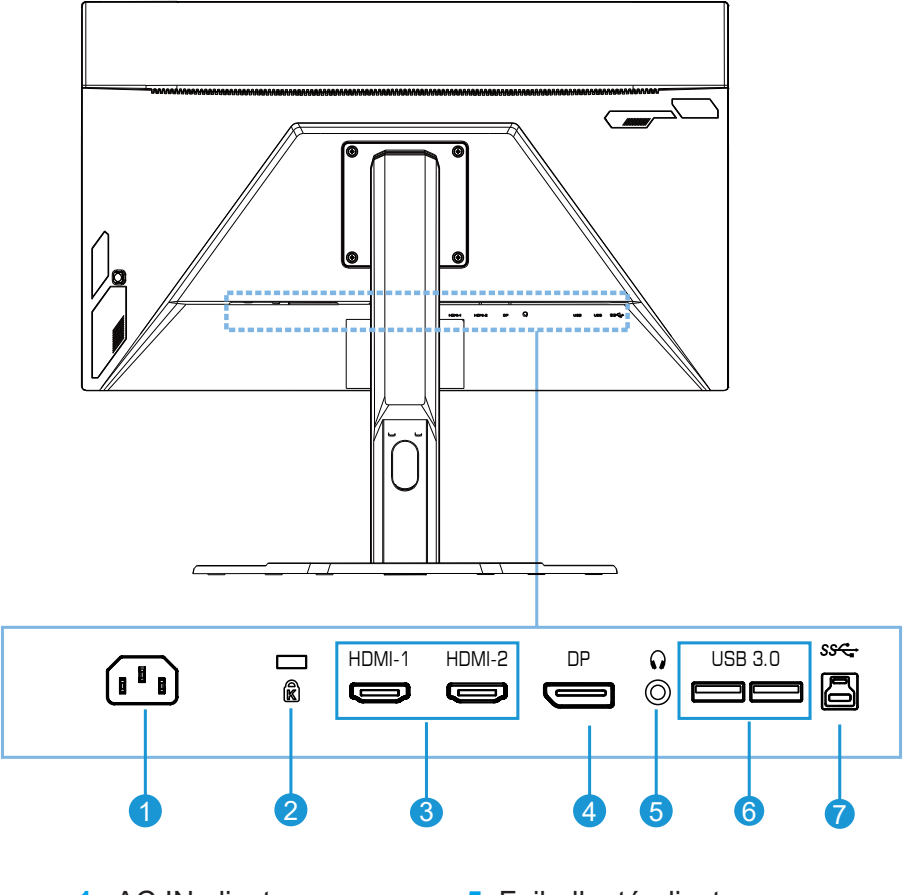

- AC IN aljzat
- Kensington-zár
- HDMI-aljzatok (x2)
- DisplayPort
- Fejhallgató-aljzat
- USB 3.0-aljzatok (x2)
- USB upstream aljzat

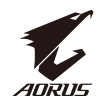

# <span id="page-16-0"></span>**KEZDETI LÉPÉSEK**

Az állványtalp felszerelése

**1.** Hozza egy vonalba az állványtalpat az állvány alján lévő nyílással. Ezután rögzítse a talpat az állványra. Húzza meg a csavart a monitortalp rögzítéséhez.

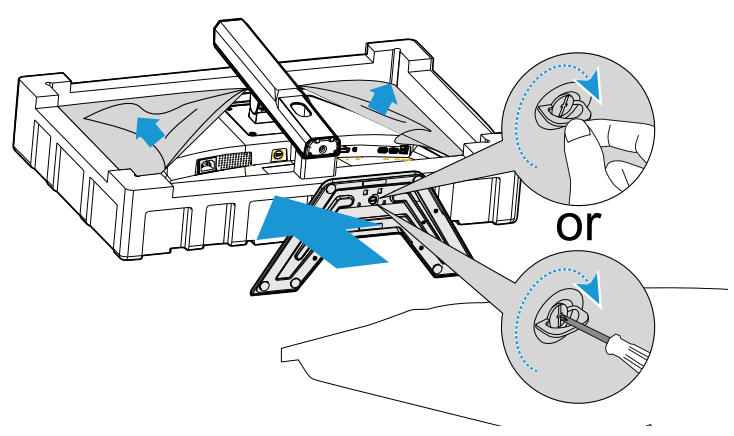

**Megjegyzés:** Egy pénzérmével vagy kisméretű, laposfejű csavarhúzó segítségével húzza meg a csavart.

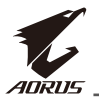

**2.** Állítsa fel az állványt és talpat, majd helyezze az asztalra. Ezután eressze le az állványlemezt, hogy lehetővé tegye a biztosítólemez automatikus kioldását a foglalatából.

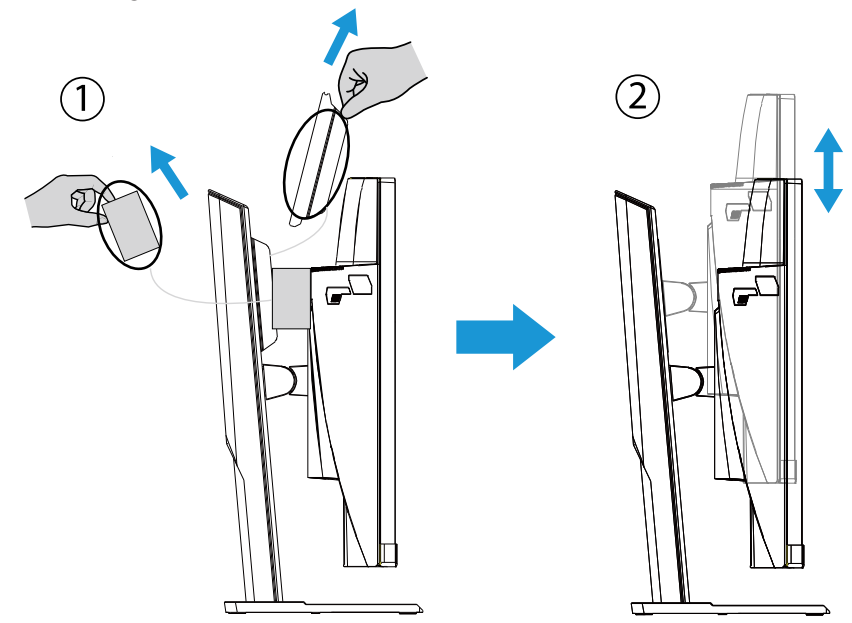

**3.** Tegye a monitort a csomagolás habszivacsára vagy egy sík felületre, kijelzővel lefelé. Szakítsa szét az EPE zacskót, majd szerelje az állványt a monitor hátuljára. Ezután kiveheti a monitort az alsó EPS habszivacs idomból az állványkarnál fogva. Óvatosan emelje ki a monitort. Állítsa az asztalra.

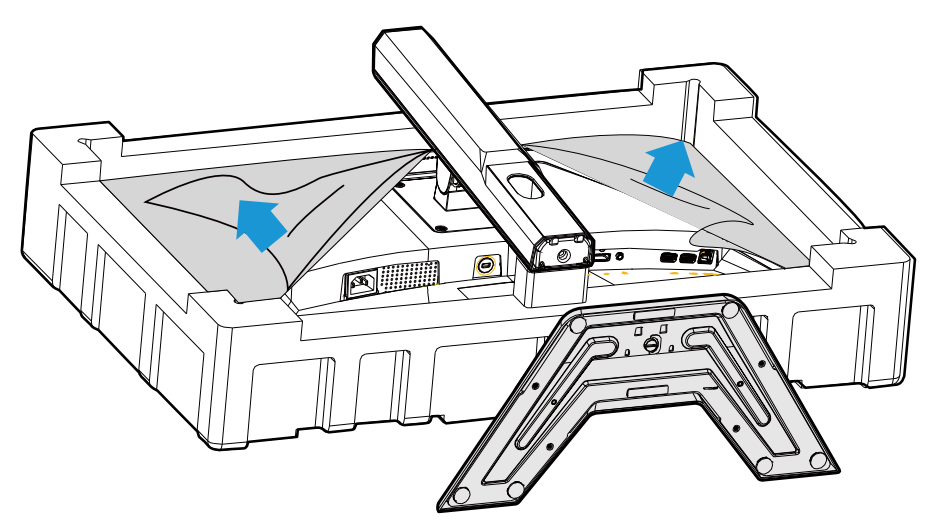

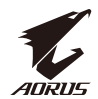

<span id="page-18-0"></span>Emelje fel a monitort

Vegye ki a monitort a dobozból az állványkarnál fogva. Óvatosan emelje ki a monitort, fordítsa meg és állítsa a talpára egy sík felületen. Távolítsa el a habszivacs védőburkolatot a monitorról.

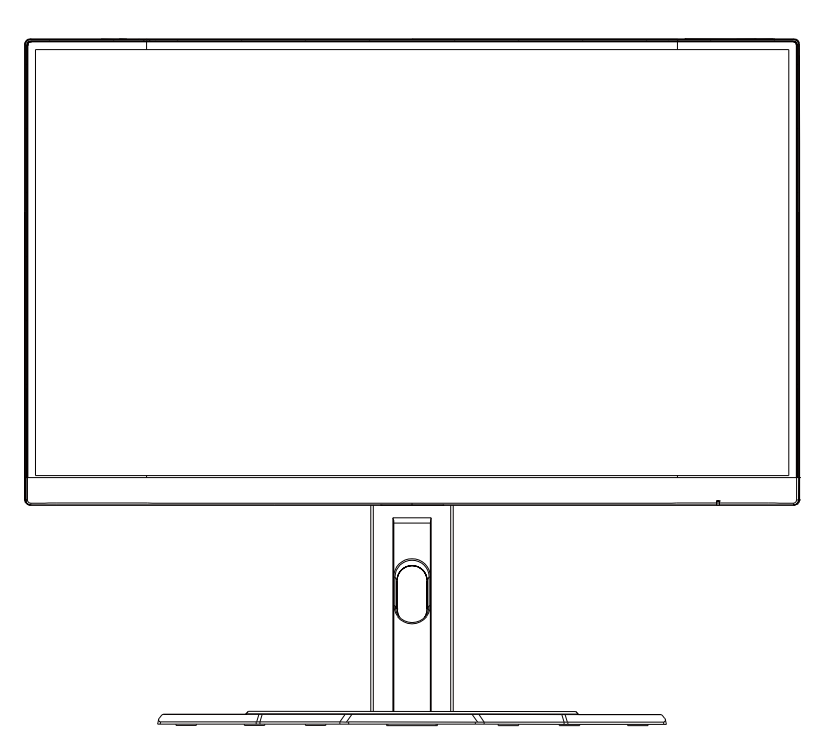

**Megjegyzés:** Vegye fontolóra a doboz és a csomagolóanyagok megőrzését, mivel szüksége lehet rájuk a monitor esetleges későbbi szállításakor. A kartondobozba illeszkedő habszivacs párnázat ideális a monitor védelméhez szállítás közben.

<span id="page-19-0"></span>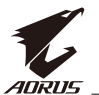

#### A megtekintési szög beállítása

**Megjegyzés:** Fogja meg a monitor talapzatát, nehogy felboruljon, amikor a beállítást végzi.

#### **A dőlésszög beállítása**

Döntse a kijelzőt előre vagy hátra a kívánt megtekintéssi szögbe (-5 és 20˚ között).

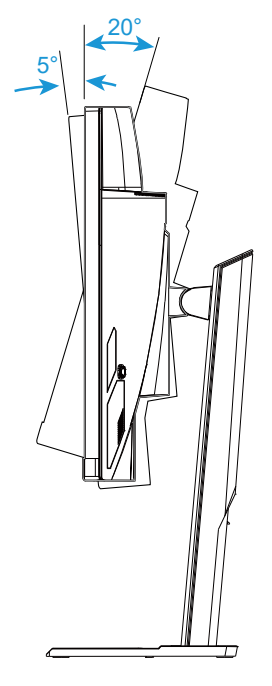

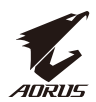

#### **A képarány tájolásának módosítása**

Emelje a monitort a legmagasabb pozícióba (130 mm).

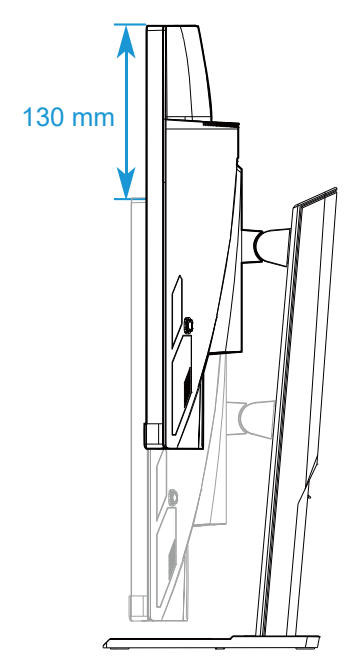

**Megjegyzés:** A magasság beállítása előtt ne feledje eltávolítani a védőlemezt az állványból.

<span id="page-21-0"></span>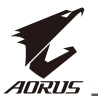

#### A fali konzol felszerelése (opcionális)

Kizárólag a gyártó által ajánlott, 100 x 100 mm-es falikonzol-készletet használja.

**1.** Fektesse a monitort egy sík felületre, a kijelzővel lefelé.

**Megjegyzés:** Tanácsos az asztal felületét puha kendővel leteríteni, nehogy megsérüljön a monitor.

**2.** Nyomja befelé a rögzítő csipeszeket, hogy az állványt leválassza a monitorról.

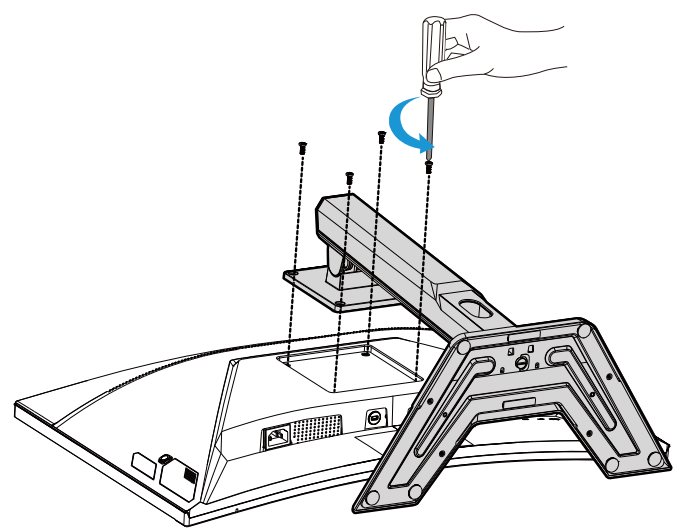

**3.** Húzza kissé lefelé az állványt a kampók kioldásához. Ezután vegye le az állványt.

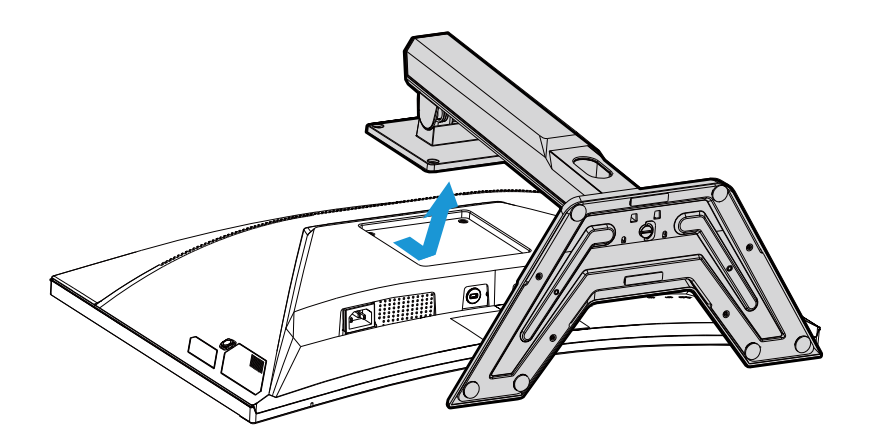

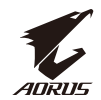

**4.** Illessze a rögzítőkonzolt a monitor hátulján lévő nyílásokhoz. Ezután a csavarok segítségével rögzítse a helyére a konzolt.

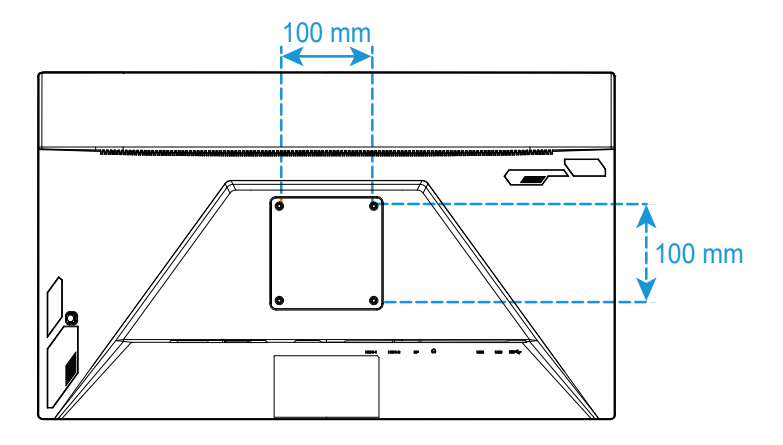

**Megjegyzés:** A monitor falra szerelését illetően tekintse meg a falikonzol-készlethez mellékelt telepítési útmutatót.

<span id="page-23-0"></span>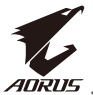

#### **Csatlakoztatás**

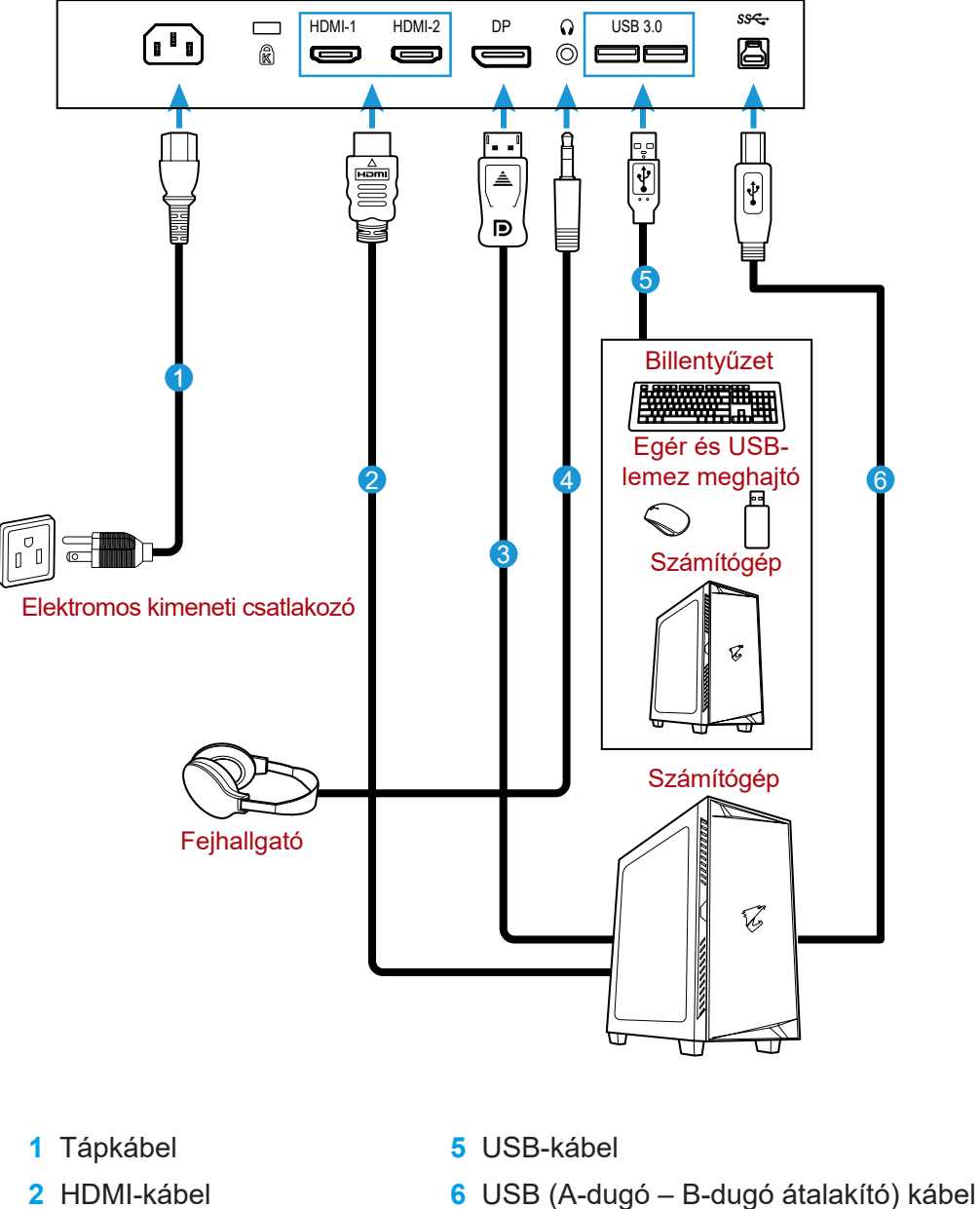

- **2** HDMI-kábel
- **3** DisplayPort-kábel
- **4** Fejhallgató-kábel

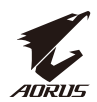

# <span id="page-24-0"></span>**AZ ESZKÖZ HASZNÁLATA**

#### Be- és kikapcsolás

Győződjön meg arról, hogy a tápfeszültség bemenet melletti főkapcsoló **ON (BE)** állásba van állítva.

#### **Bekapcsolás**

- **1.** Csatlakoztassa a tápkábel egyik végét a monitor hátulján lévő AC INaljzatba.
- **2.** Csatlakoztassa a tápkábel másik végét egy fali aljzathoz.
- **3.** Nyomja meg a **Control (Vezérlő-)** gombot a monitor bekapcsolásához. A működésjelző LED fehér színnel világít, jelezve a monitor üzemkész állapotát.

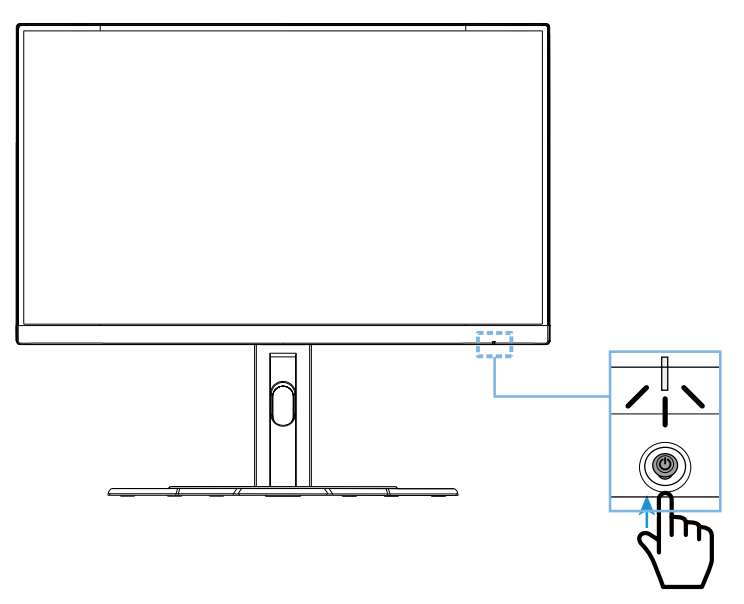

#### **Kikapcsolás**

A monitor kikapcsolásához 2 másodpercig tartsa lenyomva a **Control (Vezérlő-)** gombot.

**Megjegyzés:** Amikor megjelenik a **Main (Fő-)** menü a képernyőn, a monitort a **Control (Vezérlő-)** gomb lefelé mozgatásával is kikapcsolhatja ( $\hat{P}$ ). Lásd: 30. oldal

<span id="page-25-0"></span>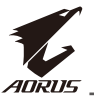

#### A felhasználó kényelmét szolgáló ajánlások

Néhány tanács következik a monitor kényelmes megtekintésének érdekében:

- A monitorok optimális megtekintési távolsága kb. 510 mm és 760 mm között van  $(20 - 30)$ .
- Általános irányelvként a monitort úgy helyezze el, hogy a képernyő teteje kissé szemmagasság alá essék, amikor kényelmesen a munkahelyénél ül.
- Az Ön által végzett munkának megfelelő világítást alkalmazzon.
- Félóránként rendszeresen tartson szünetet (legalább 10 percig).
- Ne felejtsen el időnként eltekinteni a monitorképernyőről és egy távoli tárgyra összpontosítani legalább 20 másodpercen át, amikor szünetet tart.
- A szemgyakorlatok segíthetnek csökkenteni a szemmegerőltetés hatását. Ismételje gyakran a következő gyakorlatokat: (1) nézzen fel és le. (2) Lassan forgassa a szemét. (3) Mozgassa a szemét átlósan.

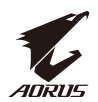

<span id="page-26-0"></span>A bemeneti forrás kiválasztása

- 1. Mozgassa a **Control (Vezérlő-)** gombot jobbra ( $\textcircled{\scriptsize{*}}$ ) az Input **(Bemenet)** menü megnyitásához.
- 2. Mozgassa a **Control (Vezérlő-)** gombot középre (·) kívánt bemeneti jelforrás kiválasztásához. Ezután megerősítésképpen nyomja meg a **Control (Vezérlő-)** gombot.

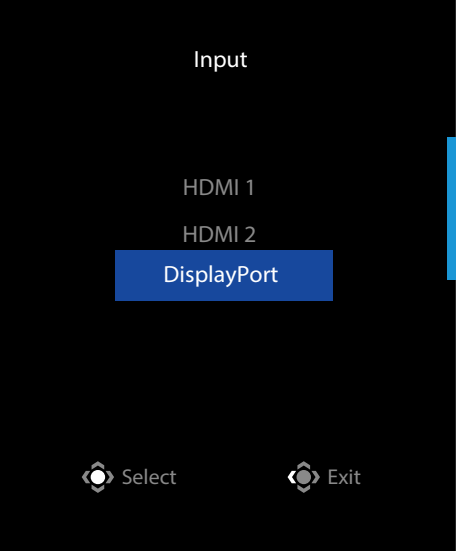

<span id="page-27-0"></span>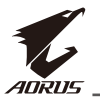

# **KEZELÉS**

Gyorsmenü

#### **Gyorsgomb**

Alapértelmezésképpen a **Control (Vezérlő-)** gomb adott funkciók végrehajtására van beprogramozva.

**Megjegyzés:** Az előre beállított gyorsgomb funkció módosítását illetően olvassa el a "Gyors váltás" című fejezetet itt: 38. oldal.

A gyorsgomb funkció eléréséhez tegye a következőt:

• Mozgassa a **Control (Vezérlő-)** gombot felfelé ( $\textcircled{\tiny{\textcircled{\tiny\textcirc}}}$ ) a **Black Equalizer (Fekete-kiegyenlítés)** menü megnyitásához.

Mozgassa a **Control (Vezérlő-)** gombot fel/le (· ) a beállítás módosításához, majd megerősítésképpen nyomja meg a **Control (Vezérlő-)** gombot.

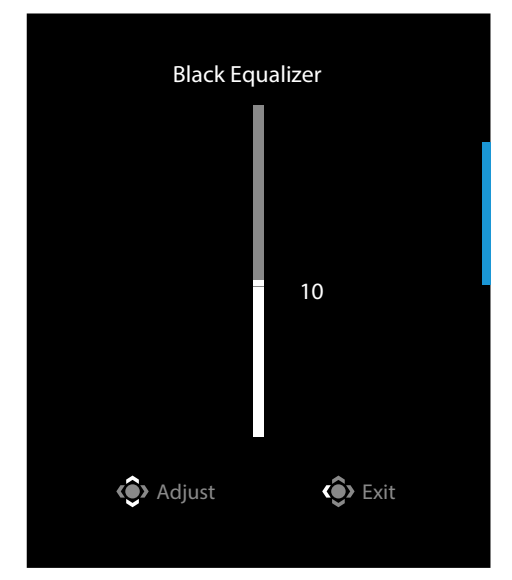

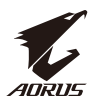

• Mozgassa a **Control (Vezérlő-)** gombot lefelé ( ) a **Picture Mode (Képmód)**  menü megnyitásához.

Mozgassa a **Control (Vezérlő-)** gombot középre (·· ) a kívánt opció kijelöléséhez,majd megerősítésképpen nyomja meg a **Control (Vezérlő-)** gombot.

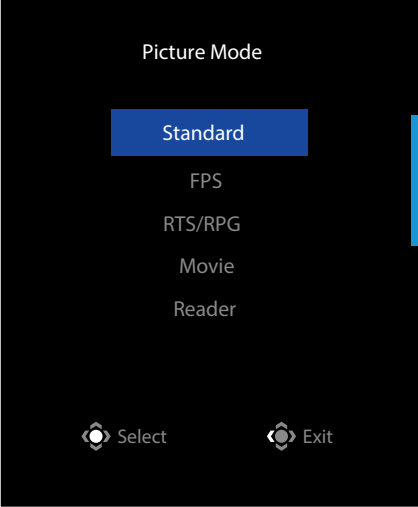

• Mozgassa a **Control (Vezérlő-)** gombot balra ( $\circledast$ ) a **Volume (Hangerő)** menü megnyitásához. Mozgassa a **Control (Vezérlő-)** gombot fel/le (· ) a fejhallgató hangerő módosításához, majd megerősítésképpen nyomja meg a **Control (Vezérlő-)** gombot. Volume 50

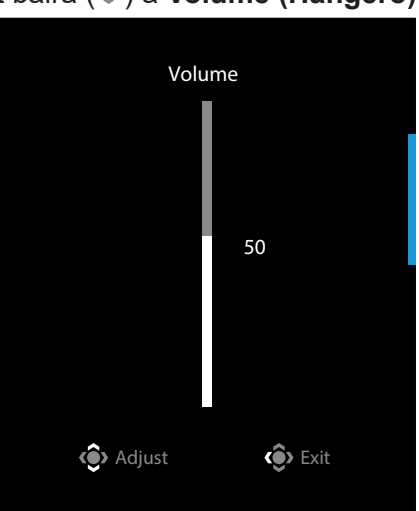

• Mozgassa a **Control (Vezérlő-)** gombot jobbra ( $\circledast$ ) az Input (Bemenet) menü megnyitásához. Olvassa el a "Bemeneti forrás kiválasztása" című fejezetet.

**Megjegyzés:** A menü bezárásához mozgassa a **Control (Vezérlő-)** gombot balra ( $\hat{\bullet}$ ).

<span id="page-29-0"></span>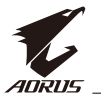

#### Funkciógombok leírása

• Nyomja meg a **Control (Vezérlő-)** gombot a Main (Fő-) menü megnyitásához.

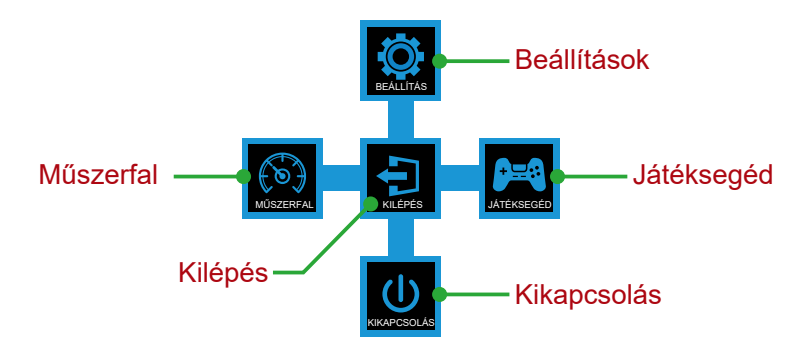

Ezután használja a **Control (Vezérlő-)** gombot a kívánt funkció kiválasztásához és a kapcsolódó beállítások elvégzéséhez.

#### **Dashboard (Irányítópult)**

Amikor megjelenik a **Main (Fő-)** menü a képernyőn, mozgassa a **Control (Vezérlő-)** gombot balra (·) a **Dashboard (Irányítópult)** menü megnyitásához.

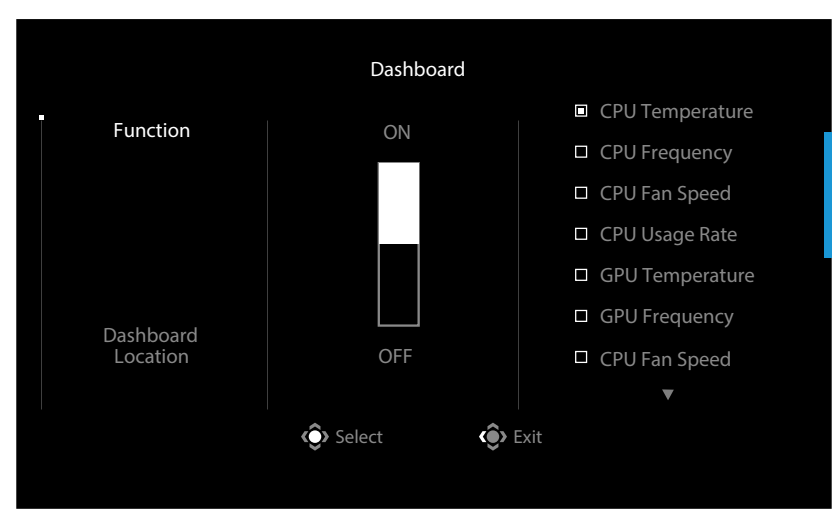

- **• Function (Funkció)**: A funkció engedélyezéséhez/letiltásához. Ha engedélyezett, kiválaszthatja a kívánt opció(ka)t a képernyőn láthatók közül.
- **• Dashboard Location (Irányítópult helye)**: Megadhatja a képernyőn megjelenítendő irányítópult-információ helyét.

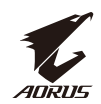

Amint elvégezte az irányítópult konfigurálását, áttölti a rendszeradatokat az SOC-re az USB-aljzaton keresztül, és megjeleníti a kiválasztott funkció(k) értékét a képernyőn.

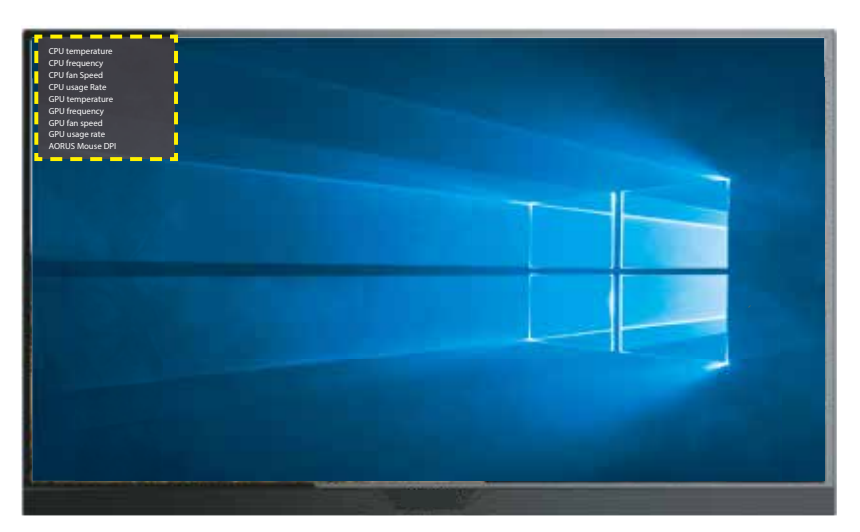

**Megjegyzés:** Győződjön meg arról, hogy az USB-kábel megfelelően csatlakozik a monitor USB upstream aljzatához és a számítógép USB-aljzatához.

Megjegyzés: A használatához az "OSD Sidekick" szoftvert kell telepíteni is futtatni.

#### **Game Assist (Játéksegéd)**

• Amikor megjelenik a **Main (Fő-)** menü a képernyőn, mozgassa a **Control (Vezérlő-)** gombot jobbra ( $\circledast$ ) a **Game Assist (Játéksegéd)** menü megnyitásához.

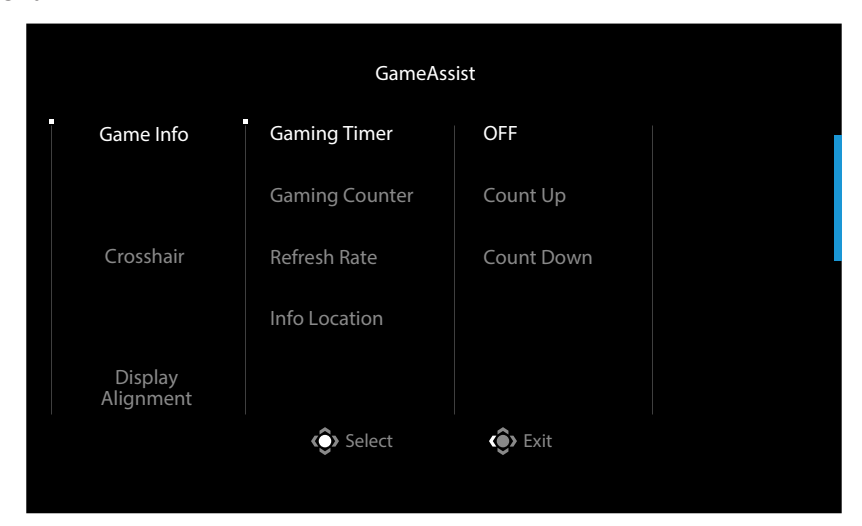

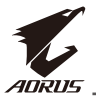

- **• Game INFO (Játék INFÓ)**: Az FPS (First Person Shooting Lövöldöző) játékkal kapcsolatos beállítások konfigurálása.
	- √ Jelölje ki a **Gaming Timer (Játék időzítő)** elemet a visszaszámláló mód kiválasztásához. A funkció letiltásához állítsa az elemet **OFF (Ki)** állásra.
	- √ Jelölje ki a **Gaming Counter (Játék számláló)** vagy **Refresh Rate (Képfrissítési sebesség)** elemet a játék számláló vagy a képfrissítési sebesség beállítás engedélyezéséhez/letiltásához.
	- √ Jelölje ki az **Info Location (Információ helye)** elemet a képernyőn megjelenítendő információ helyének megadásához.

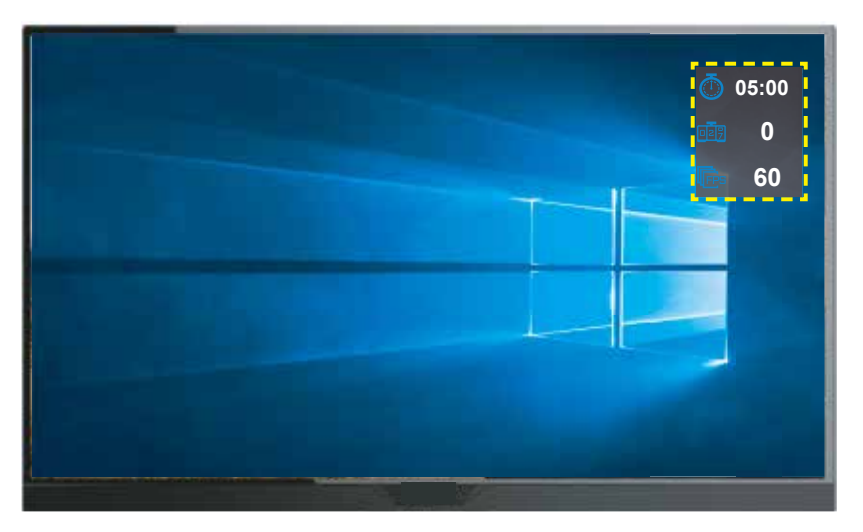

- **• Crosshair (Célkereszt)**: Válassza ki a játék környezetének megfelelő célkereszt típust. Nagymértékben megkönnyíti a célzást.
- **• Display Alignment (Megjelenítés igazítása)**: Ha a funkció engedélyezett, megjeleníti a beigazítási vonalakat a kijelző négy oldalán, ami praktikus eszköz, ha több monitort kíván tökéletesen egymáshoz illeszteni.

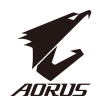

#### <span id="page-32-0"></span>Eszközbeállítások konfigurálása

Amikor megjelenik a **Main (Fő-)** menü a képernyőn, mozgassa a **Control (Ve**zérlő-) gombot felfelé (·) a Settings (Beállítások) menü megnyitásához.

**Megjegyzés:** A **Control (Vezérlő-)** gomb segítségével navigálhat a menük között és végezheti el a beállításokat.

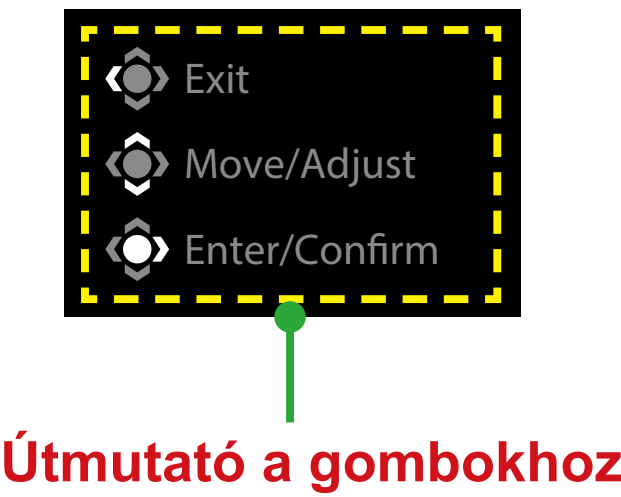

# **Gaming (Játék)**

A játékkal kapcsolatos beállítások konfigurálása.

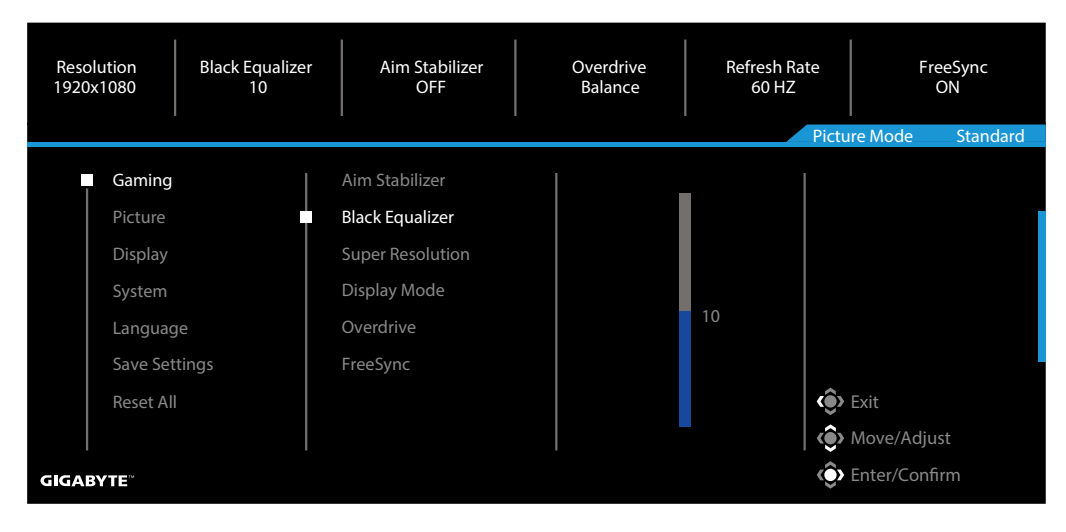

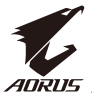

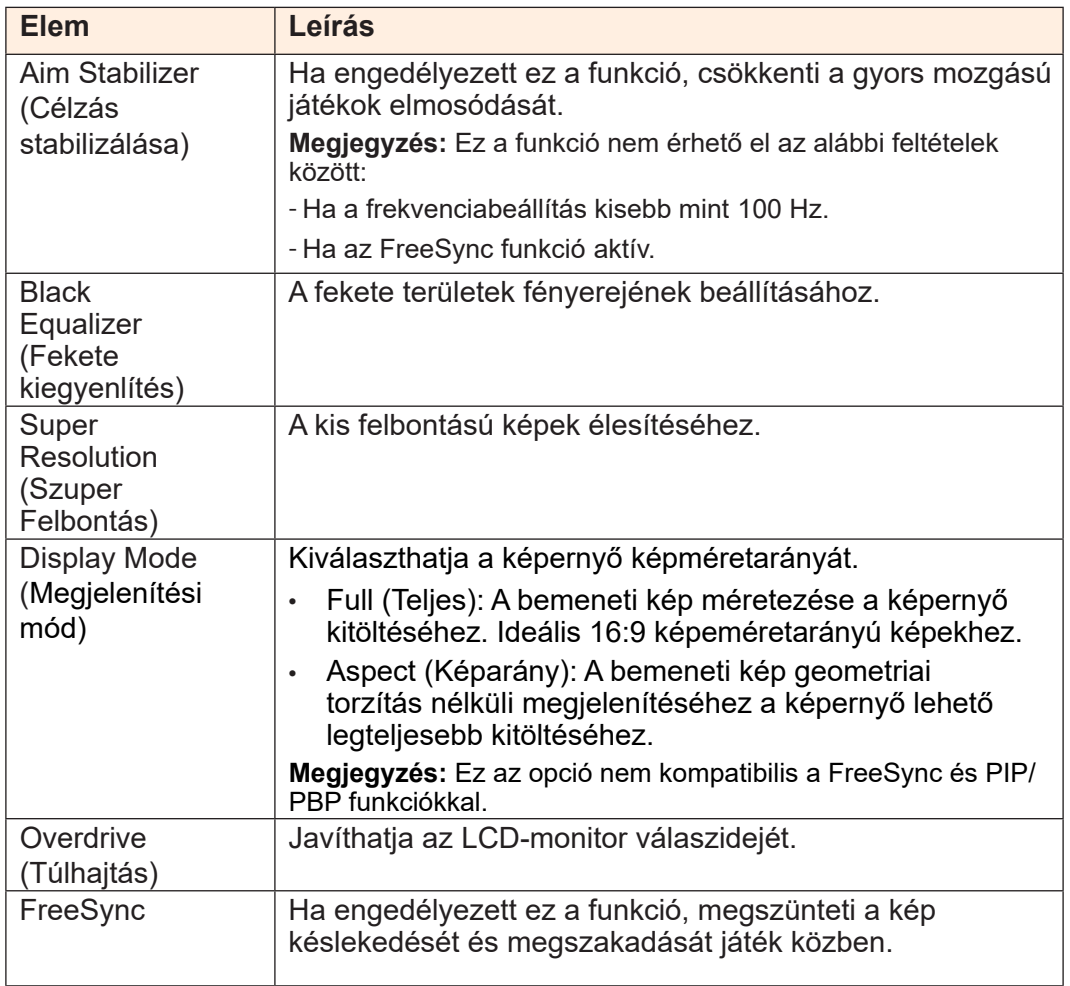

## **Kép**

#### A képpel kapcsolatos beállítások konfigurálása.

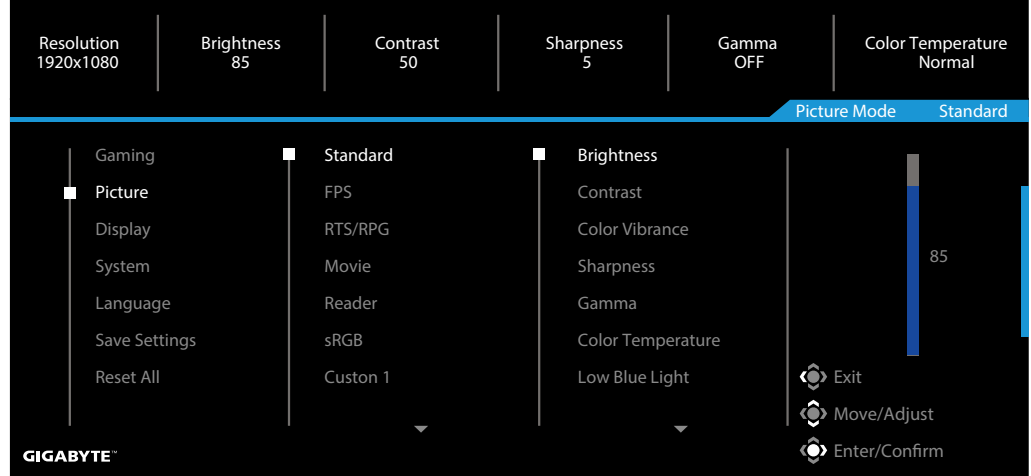

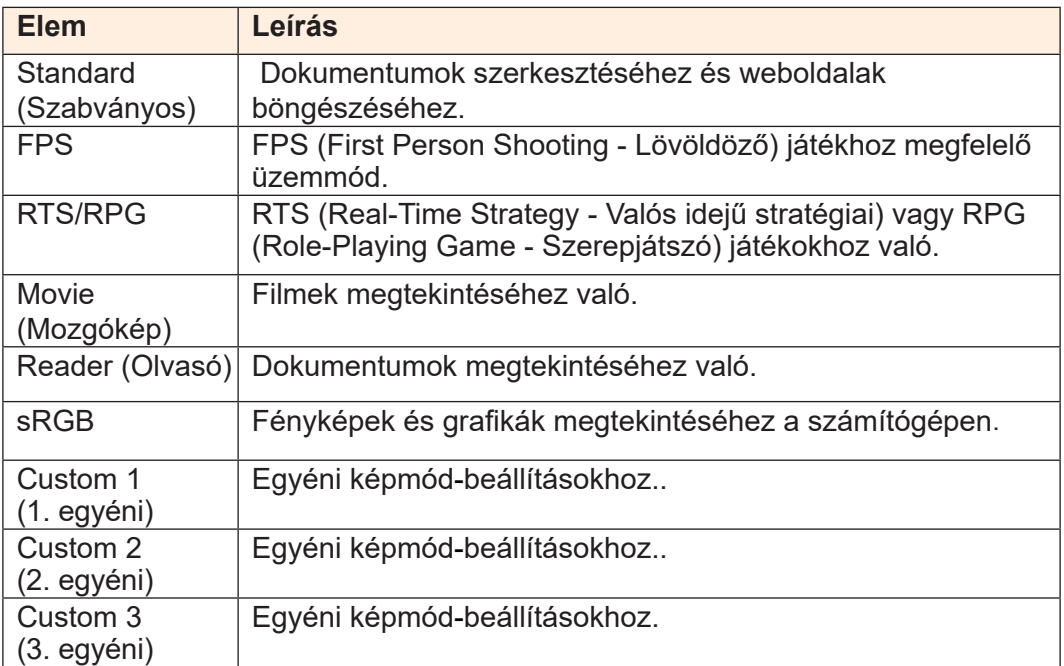

**Megjegyzés:** A "Szabványos" képmód és a "10. szint" Alacsony szintű kékfény optimalizált beállítás, amely megfelel a TÜV "Low Blue Light Certification" tanúsítványnak.

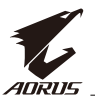

## **Display (Kijelző)**

A kijelzővel kapcsolatos beállítások konfigurálása.

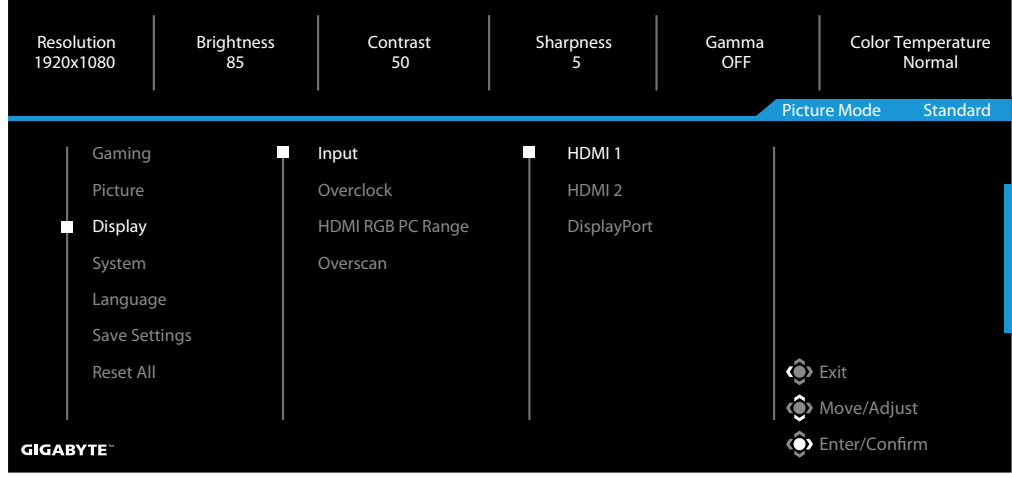

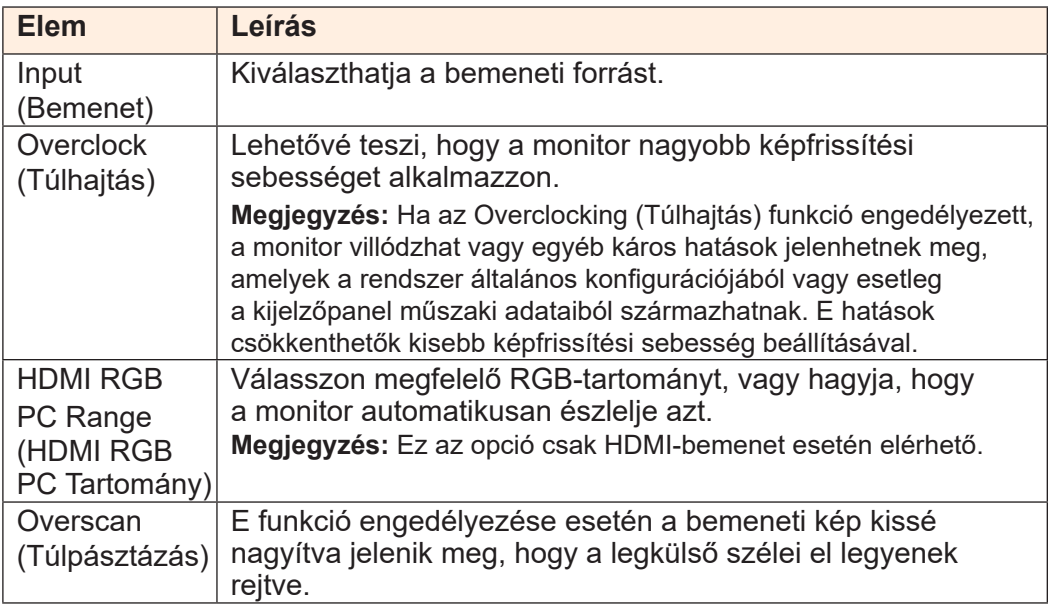

# **System (Rendszer)**

Konfigurálja a rendszerrel kapcsolatos beállításokat.

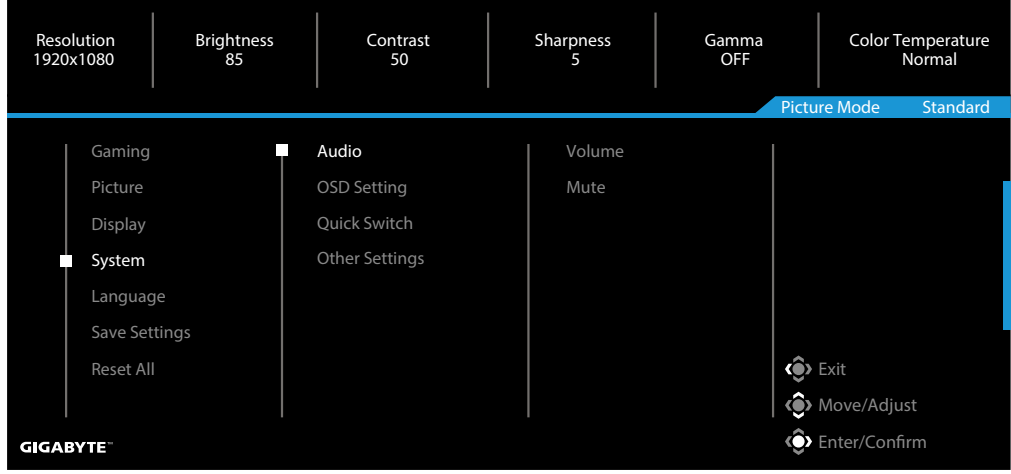

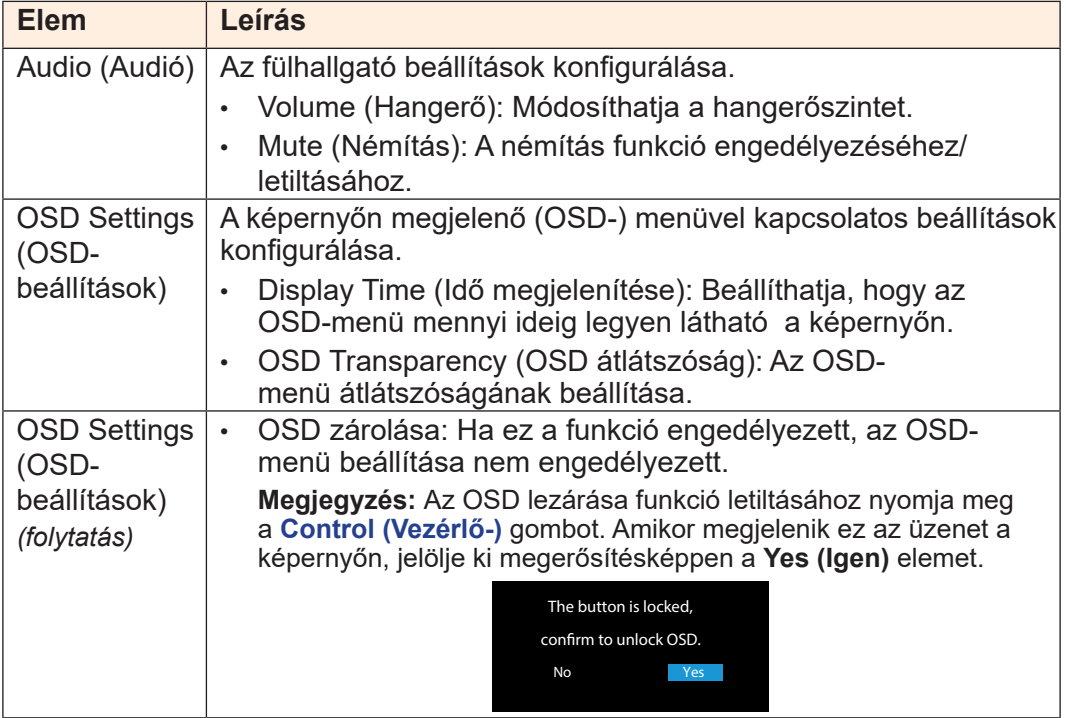

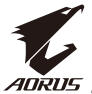

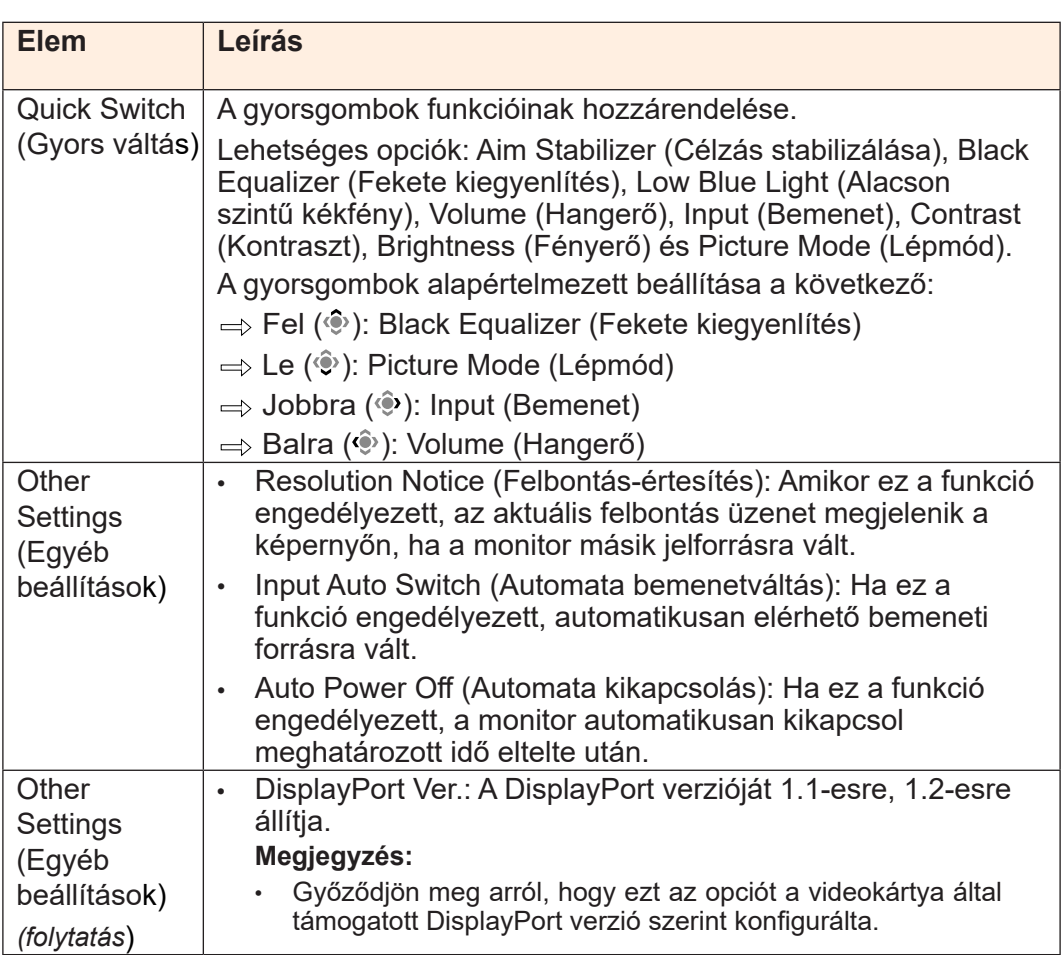

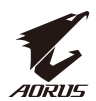

# **Language (Nyelv)**

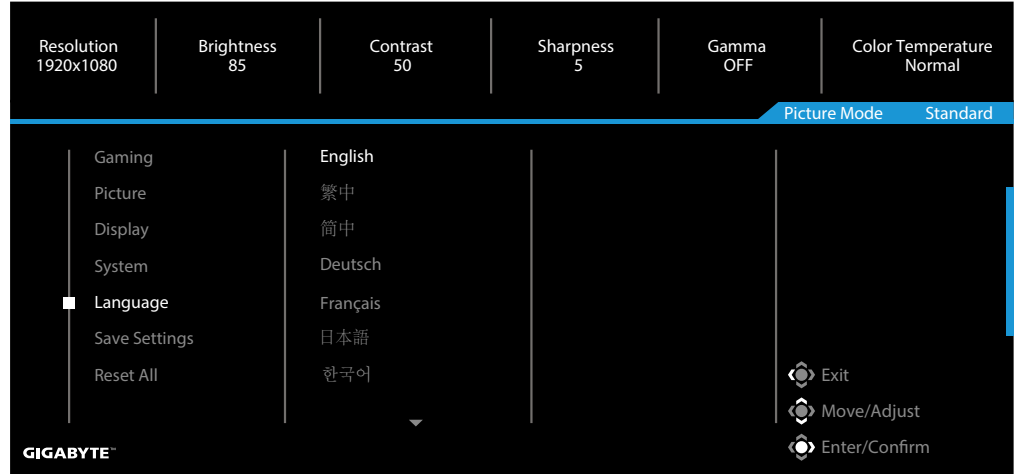

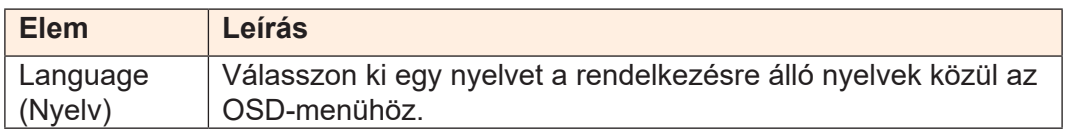

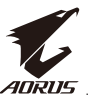

# **Save Settings (Beállítások mentése)**

#### Összes adat mentése.

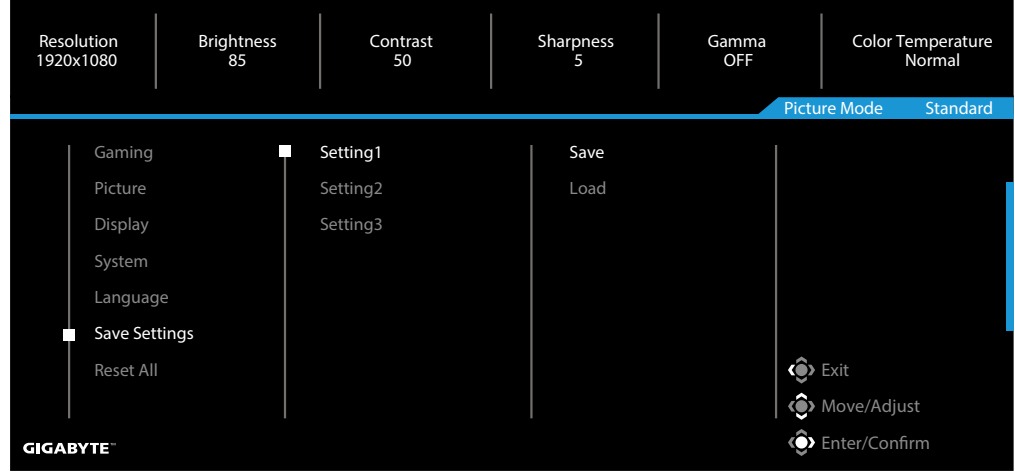

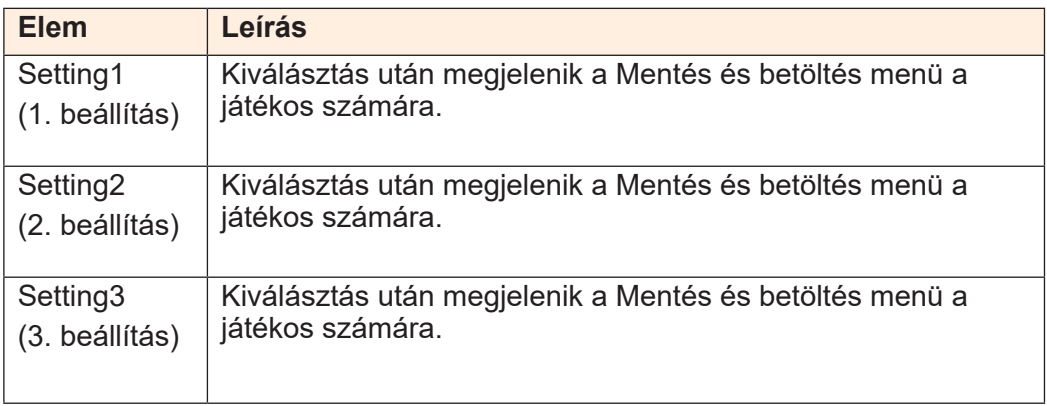

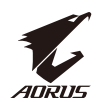

#### **Reset All (Minden alaphelyzetbe)**

A monitor visszaállítása a gyári alapértelmezett értékekre.

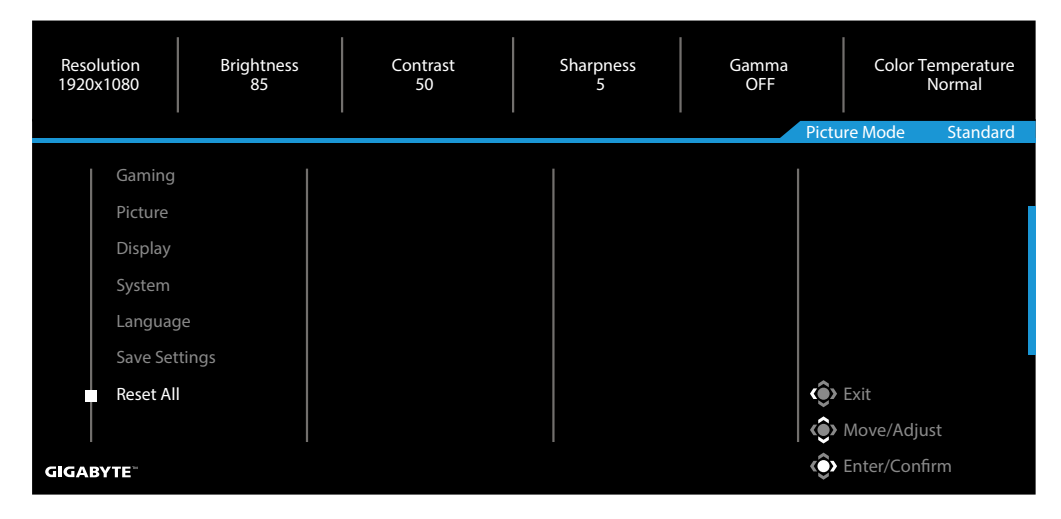

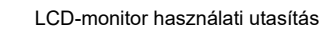

<span id="page-41-0"></span>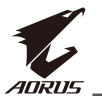

# **FÜGGELÉKEK**

Műszaki adatok

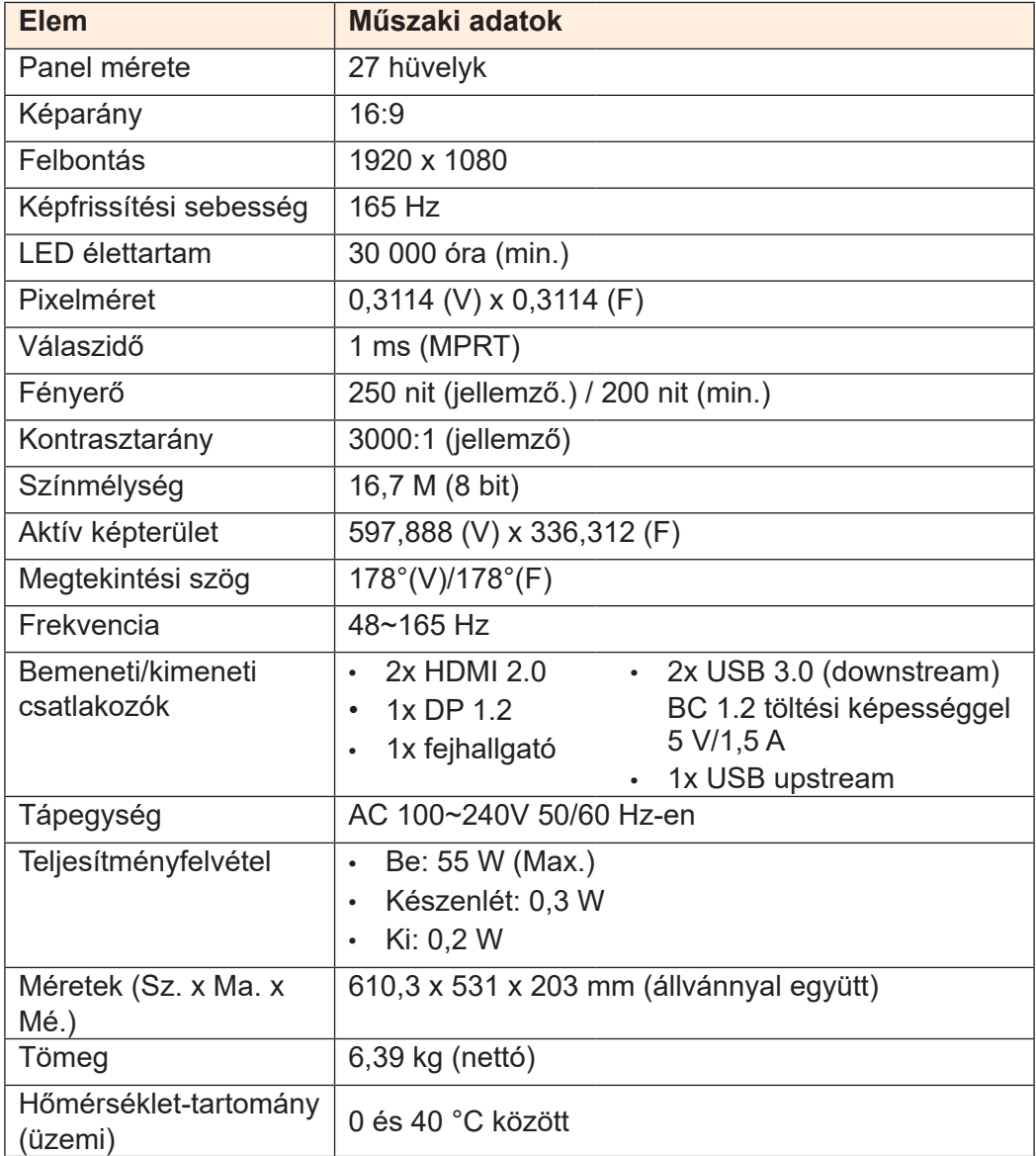

**Megjegyzés:** A műszaki adatok értesítés nélkül változhatnak.

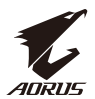

# <span id="page-42-0"></span>Támogatott időzítések listája

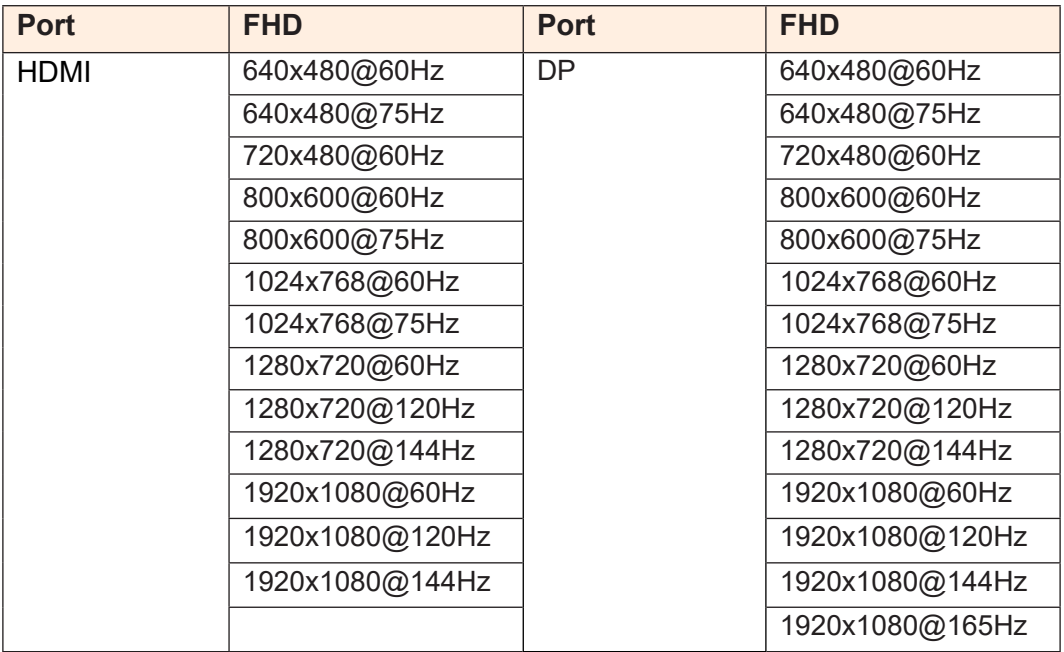

<span id="page-43-0"></span>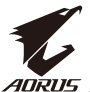

#### Hibaelhárítás

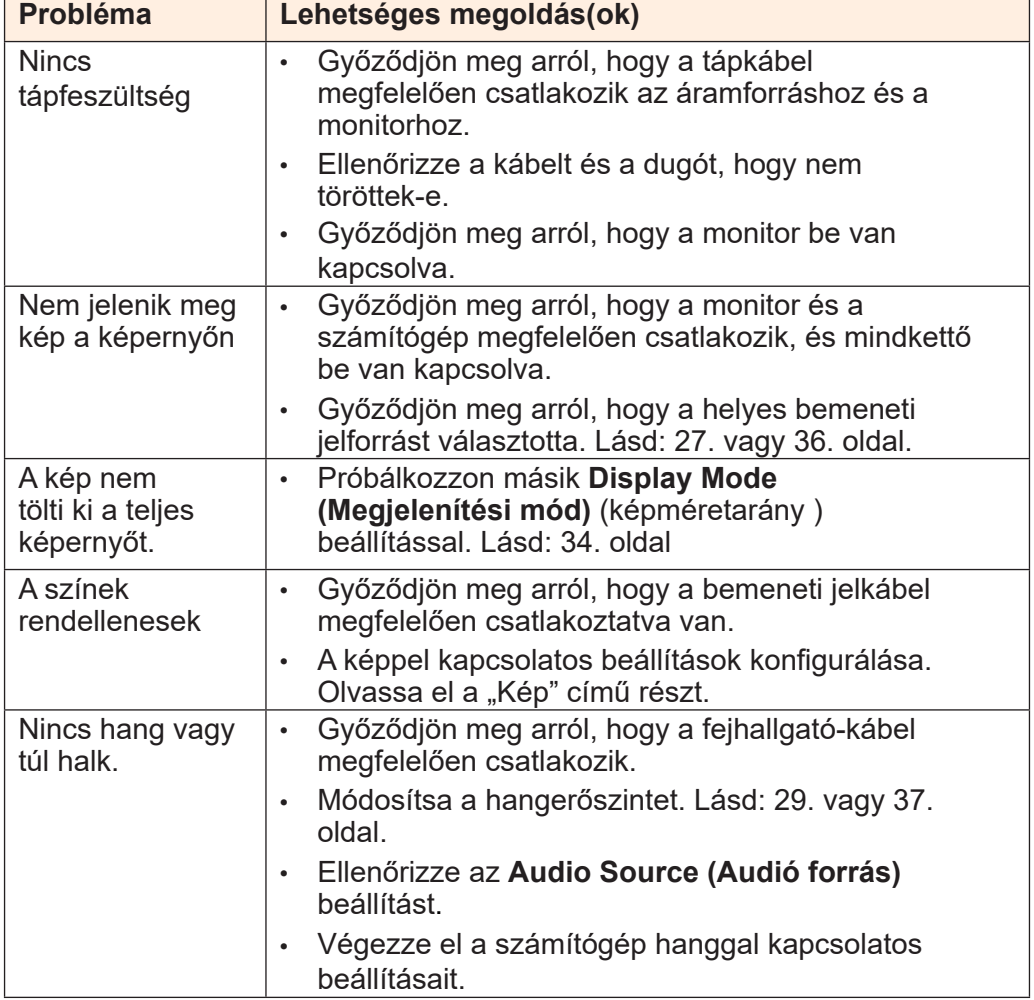

**Megjegyzés:** Ha a probléma ennek ellenére is fennáll, lépjen kapcsolatba az ügyfélszolgálattal további segítségért.

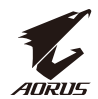

#### Alapvető gondozás

<span id="page-44-0"></span>Ha a kijelző piszkossá válik, a megtisztításához tegye a következőket:

- Törölje le a képernyőt a puha, szöszt nem hagyó kendővel a rajta lévő por eltávolításához.
- Permetezze a tisztító folyadékot egy puha kendőre. Ezután óvatosan törölje át a kijelzőt a nedves kendővel.

#### **Megjegyzés:**

- Győződjön meg arról, hogy a kendő csak kissé nyirkos, nem nedves.
- Törléskor ne nyomja meg túlságosan a képernyőt.
- A savas vagy dörzshatású tisztítószerektől megrongálódhat a képernyő.

#### Megjegyzések az USB-töltéssel kapcsolatban

A következő eszközök nem kompatibilisek a CDP-mód BC 1.2 szabványával. Ha elosztó csatlakozik a PC-hez, az ilyen eszközök nem tölthetők fel az USB-kabel segítségével.

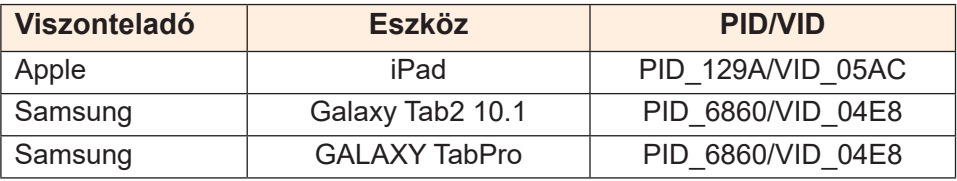

#### GIGABYTE szerviz-információk

A szervizzel kapcsolatos bővebb tájékoztatásért látogasson el a GIGABYTE hivatalos webhelyére:

h[ttps://ww](http://www.gigabyte.com/)w.[gigaby](http://www.gigabyte.com/)te[.com/](http://www.gigabyte.com/)